### **บทท ี่ 4**  เนื้อหาบทเรียนและผังดำเนินเรื่อง **ื้ ื่**

การค้นคว้าแบบอิสระในครั้งนี้ มีวัตถุประสงค์เพื่อพัฒนาบทเรียนอิเล็กทรอนิกส์ ื่ บนเครือข่าย เรื่องวัฒนธรรมองค์การ สำหรับนักศึกษาระดับปริญญาตรีและนักศึกษาปริญญาโท ื่ คณะบริหารธุรกิจ มหาวิทยาลัยเชียงใหม่ ผู้ศึกษาได้ดำเนินการสร้างบทเรียนตามขั้นตอนการ ั้ ออกแบบบทเรียนอิเล็กทรอนิกสบนเครือขาย (E-learning Courseware) (ถนอมพรเลาหจรัสแสง, 2545: 113) ที่ครอบคลุมทุกขั้นตอนการออกแบบอย่างเป็นระบบ 4 ขั้นตอน คือ ขั้นการเตรียมการ ์<br>๎ ขั้นออกแบบ ขั้นพัฒนา และขั้นปรับปรุงแก้ไข ซึ่งผลการศึกษาในแต่ละขั้นตอนมีรายละเอียดดังนี้ ี้

## **4.1 ขั้นการเตรียมการ (Preparation)**

**4.1.1 การศึกษาความตองการในดานร ูปแบบการนําเสนอบทเรียน อิเล็กทรอนิกสบนเครือขาย**

ผูศึกษาไดอางอิงขอมูลผลการสํารวจความตองการในดานรูปแบบการนําเสนอ บทเรียนอิเล็กทรอนิกสบนเครือขายจากการศึกษาของกฤษฎา พูนลาภยศ (2552), นลัท อินทรังษี (2552), พัชรีพรรณ ดวงมุสิทธ ิ์ (2552), มาริสาจารุสาธิต (2552), นุชจรนทร ิ ปญญาวุฒิไกร (2553) และมณีวัลย์ จันที (2553) ซึ่งแต่ละคนได้ทำการศึกษาโดยการเก็บรวบรวมแบบสอบถามจาก นักศึกษาระดับปริญญาโทมหาวิทยาลัยเชียงใหม่ จำนวน 30 คน

ในตารางเปรียบเทียบผลการสำรวจความต้องการในด้านรูปแบบการนำเสนอ บทเรียนอิเล็กทรอนิกส์บนเครือข่ายนี้ ผลการสำรวจที่ผู้ตอบแบบสอบถามส่วนใหญ่ต้องการ จะ แทนด้วยเครื่องหมายถูก ส่วนผลการสำรวจที่ผู้ตอบแบบสอบถามส่วนใหญ่ไม่ต้องการ จะแทนด้วย เครื่องหมายกากบาท ซึ่งผลสรุปจากการศึกษาที่ผ่านมาทั้งหมดสามารถแสดงได้ในตารางข้างล่าง ื่ ดังบี้

## **4.1.1.1 ขอมูลเก ยวกับสวนตอประสานกับผูใช ี่ 1) จําแนกตามความตองการดานการนําทาง**

## **ตาราง 4.1** แสดงการเปรียบเทียบผลการสํารวจความตองการดานการนาทาง ํ

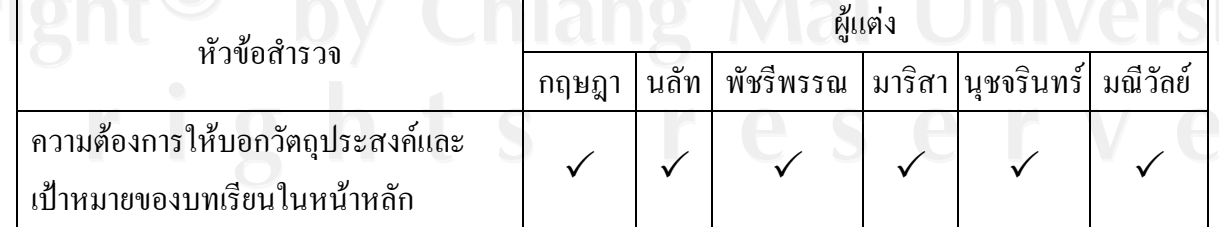

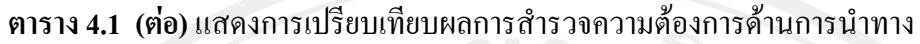

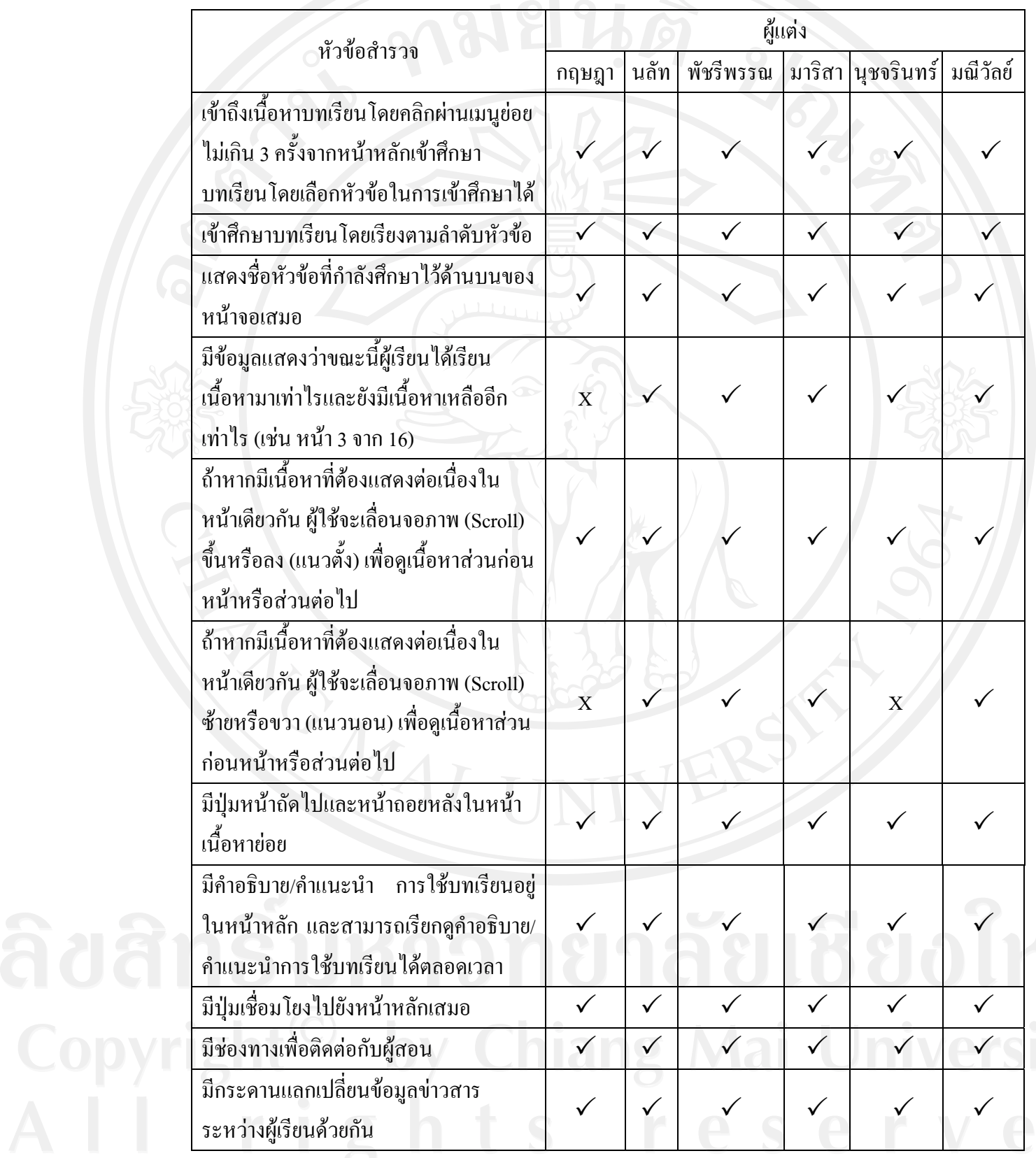

ข้อมูลเกี่ยวกับส่วนต่อประสานกับผู้ใช้จำแนกตามความต้องการด้านการนำทาง พบว่า มีความต้องการให้บอกวัตถุประสงค์และเป้าหมายของบทเรียนในหน้าหลัก เข้าถึงเนื้อหา **ี** บทเรียนโดยกลิกผ่านเมนูย่อยไม่เกิน 3 ครั้งจากหน้าหลักเข้าศึกษาบทเรียน โดยเข้าศึกษาบทเรียน ั้ โดยเรียงตามลำดับหัวข้อและสามารถเลือกหัวข้อในการเข้าศึกษาได้ แสดงชื่อหัวข้อที่กำลังศึกษาไว้ ื่ ด้านบนของหน้าจอเสมอ มีข้อมูลแสดงว่าขณะนี้ผู้เรียนใด้เรียนเนื้อหามาเท่าไรและยังมีเนื้อหาเหลือ ื้ ื้ อีกเท่าไร (เช่น หน้า 3 จาก 16) ถ้าหากมีเนื้อหาที่ต้องแสดงต่อเนื่องในหน้าเดียวกัน ผู้ใช้จะเลื่อน จอภาพ (Scroll) ขึ้นหรือลง (แนวตั้ง) หรือซ้ายหรือขวา (แนวนอน) เพื่อดูเนื้อหาส่วนก่อนหน้าหรือ **ี** ส่วนต่อไป มีปุ่มหน้าถัดไปและหน้าถอยหลังในหน้าเนื้อหาย่อย มีคำอธิบาย/คำแนะนำ การใช้ ้บทเรียนอยู่ในหน้าหลัก และสามารถเรียกดูคำอธิบาย/คำแนะนำการใช้บทเรียนได้ตลอดเวลา มีปุ่ม เชื่อมโยงไปยังหน้าหลักเสมอ มีช่องทางเพื่อติดต่อกับผู้สอน และมีกระดานแลกเปลี่ยนข้อมูล **่** ีข่าวสารระหว่างผู้เรียนด้วยกัน

## **2) จําแนกตามความตองการดานทัศนะ**

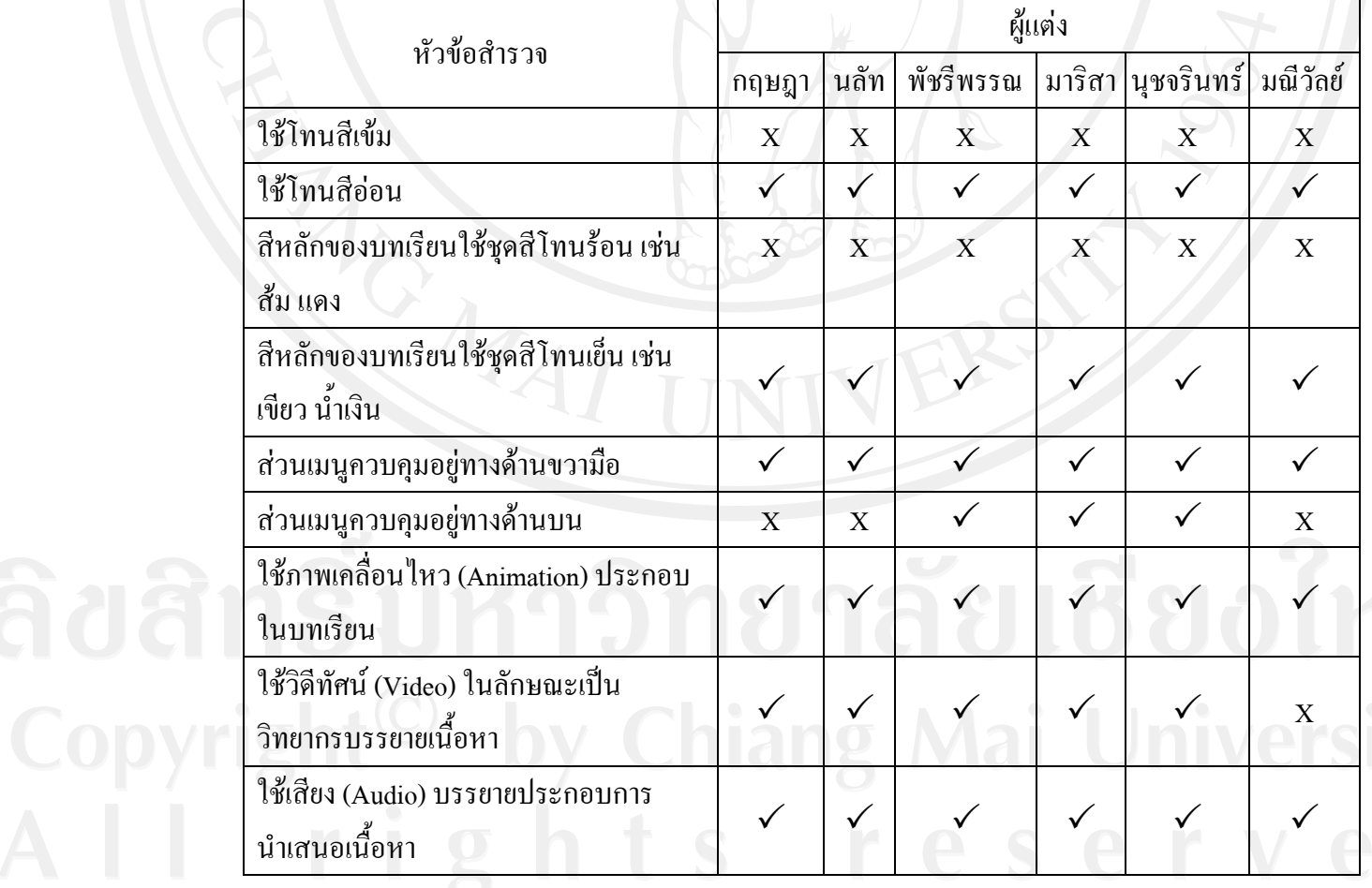

## **ตาราง 4.2** แสดงการเปรียบเทียบผลการสํารวจความตองการดานทัศนะ

## **ตาราง 4.2 (ตอ)** แสดงการเปรียบเทียบผลการสํารวจความตองการดานทัศนะ

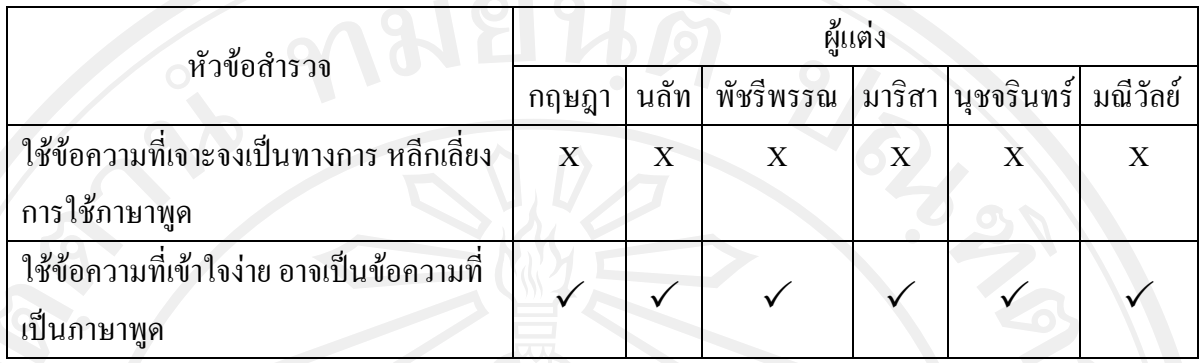

ข้อมูลเกี่ยวกับส่วนต่อประสานกับผู้ใช้จำแนกตามความต้องการด้านทัศนะ ี่ พบว่า ส่วนใหญ่มีความต้องการให้ใช้สีโทนอ่อน โดยสีหลักของบทเรียนเป็นชุดสีโทนเย็น เช่น ้เขียว น้ำเงิน ส่วนเมนูควบคุมอยู่ทางด้านขวามือ ต้องการให้ใช้ภาพเคลื่อนไหว (Animation) วีดิทัศน์ (Video) หรือใช้เสียง (Audio) ประกอบในบทเรียน ในส่วนข้อความต้องการให้เป็นข้อความที่เข้าใจ ง่าย อาจใช้ข้อความที่เป็นภาษาพูด

#### **4.1.1.2 ขอมูลเก ยวกับการใชงานระบบ ี่**

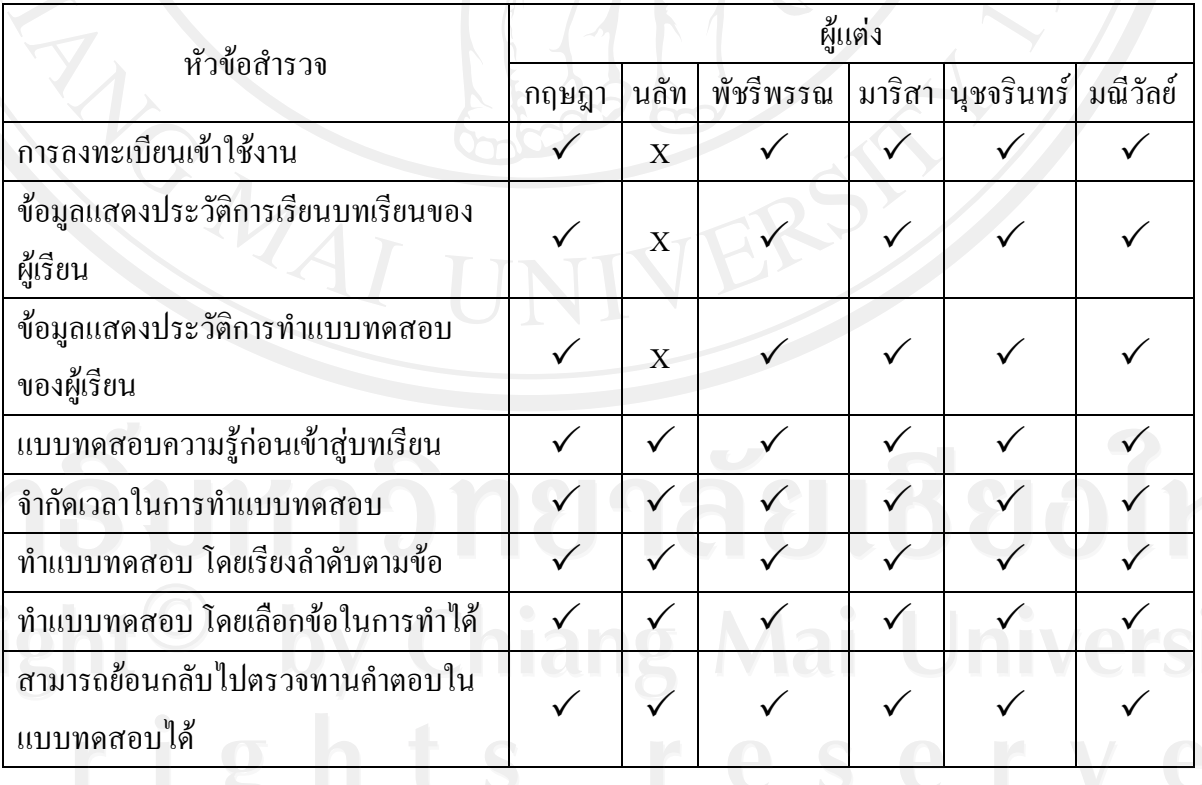

#### **ตาราง 4.3** แสดงการเปรียบเทียบผลการสำรวจความต้องการเกี่ยวกับการใช้งานระบบ ี่

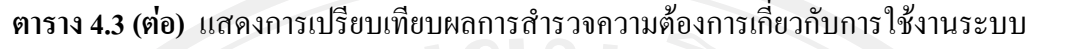

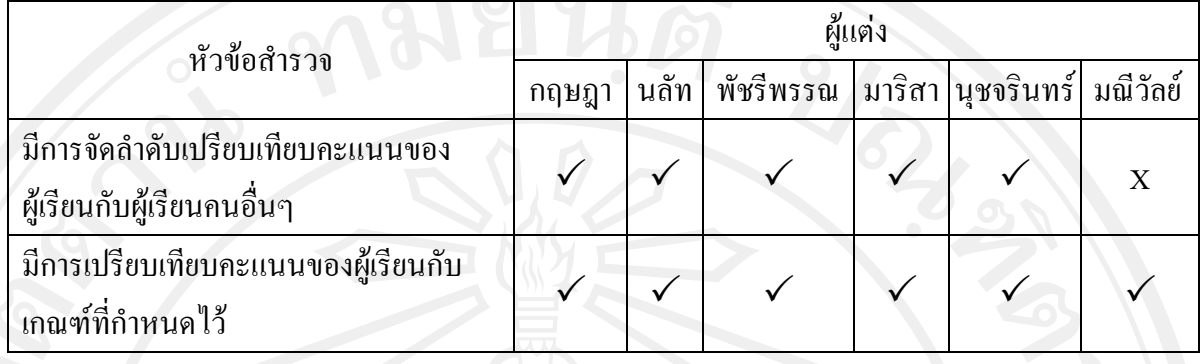

ขากการศึกษาข้อมูลเกี่ยวกับการใช้งานระบบ พบว่า ส่วนใหญ่มีความต้องการ ี่ ลงทะเบียนเขาใชงาน ขอมูลแสดงประวัติการเรียนบทเรียนและการทําแบบทดสอบของผูเรียน ต้องการแบบทดสอบความรู้ก่อนเข้าสู่บทเรียน (Pre-test) และหลังเข้าเรียน (Post-test) ต้องการ จำกัดเวลาในการทำแบบทดสอบ ต้องการทำแบบทดสอบที่เรียงลำดับตามข้อ หรือสามารถเลือกข้อ ี่ ในการทำและย้อนกลับไปตรวจทานคำตอบในแบบทดสอบได้ และต้องการให้มีการมีการจัดลำดับ เปรียบเทียบคะแนนของผู้เรียนกับผู้เรียนคนอื่นๆ และเปรียบเทียบคะแนนของผู้เรียนกับเกณฑ์ที่ กําหนดไว

**4.1.2 การกําหนดวัตถุประสงคการเรียนรูและขอบเขตเน อหาของบทเรียน ื้ อิเล็กทรอนิกสบนเครือขายเร องวัฒนธรรมองคการ ื่**

จากการศึกษา เรื่องวัฒนธรรมองค์การ โดยการสำรวจและค้นคว้าจากหนังสือ ื่ เอกสาร ตำราและเว็บไซต์ที่เกี่ยวกับเรื่องวัฒนธรรมองค์การ ผู้ศึกษาได้นำข้อมูลดังกล่าวมากำหนด ี่ วัตถุประสงค์ ที่จะนำมาสร้างบทเรียนอิเล็กทรอนิกส์บนเครือข่ายเรื่อง วัฒนธรรมองค์การ ได้ดังนี้ ี้

- เพื่อให้ผู้เรียนมีความรู้ความเข้าใจถึงความหมาย และสามารถอธิบายถึง ลักษณะและประเภทของวัฒนธรรมองคการได
- เพื่อให้ผู้เรียนมีความเข้าใจในเรื่องของระดับ องค์ประกอบ มิติ และรูปแบบ ของวัฒนธรรมองคการ
- เพื่อให้ผู้เรียนมีความเข้าใจในเรื่องของหน้าที่และความสำคัญของวัฒนธรรม องคการ
- เพื่อให้ผู้เรียนมีความเข้าใจในเรื่องแนวคิดเกี่ยวกับวัฒนธรรมองค์การ รวมถึง ี่ การจัดการกับวัฒนธรรมองคการ

- เพื่อให้ผู้เรียนมีความเข้าใจในเรื่องการเรียนรู้วัฒนธรรมองค์การของสมาชิก ภายในองคการรวมถึงปจจัยที่มีผลกระทบตอวัฒนธรรมองคการ

- เพื่อให้ผู้เรียนมีความเข้าใจในเรื่องการเปลี่ยนแปลงวัฒนธรรมองค์การ

ี่ ขอบเขตของเนื้อหาที่นำมาสร้างบทเรียนอิเล็กทรอนิกส์บนเครือข่ายเรื่อง วัฒนธรรม

องค์การ ผู้ศึกษาได้แยกออกเป็น 10 ส่วน ซึ่งแบ่งเป็นแต่ละบทได้ดังต่อไปนี้

ี 1 ความหมายของวัฒนธรรมองค์การ (เวลาในการนำเสนอ 3 นาที)

- ความหมายของวัฒนธรรม
- ความหมายขององคกรกับองคการ
	- สรุปความหมายของวัฒนธรรมองคการ

บทท 2 ลักษณะและประเภทของวัฒนธรรมองคการ (เวลาในการนําเสนอ 3 นาท)ี

- ลักษณะของวฒนธรรมองค ั การ
- ประเภทของวัฒนธรรมองค์การ
- บทท 3 ระดับ องคประกอบ มิติหรือรูปแบบของวัฒนธรรมองคการ (เวลาในการ

นําเสนอ 8 นาที)

- ระดับของวัฒนธรรมองคการ
- องคประกอบของวัฒนธรรมองคการ
- มิติวัฒนธรรมองคการ
- รูปแบบของวัฒนธรรมองค์การ

บทที่ 4 ความสำคัญของวัฒนธรรมองค์การ รวมทั้งบทบาทและหน้าที่ (เวลาในการ ั้

นําเสนอ 3 นาที)

- ความสําคัญของวัฒนธรรมองคการ
- หนาท ของวัฒนธรรมองคการ ี่

บทที่ 5 แนวความคิดเกี่ยวกับวัฒนธรรมองค์การ (เวลาในการนำเสนอ 4 นาที)

- แนวความคิดของ Terrence E. Deal และ Alen Kennedy
- บทที่ 6 การจัดการกับวัฒนธรรมองค์การ (เวลาในการนำเสนอ 6 นาที)
	- การจัดการกับวัฒนธรรมองคการ
	- องคประกอบของการบริหารวัฒนธรรมองคการ

บทท 7 การเรียนรูวัฒนธรรมองคการของสมาชิกในองคการ (เวลาในการนําเสนอ

2 นาที)

- การเรียนรูวัฒนธรรมองคการของสมาชิกในองคการ

บทท 8 ปจจัยที่มีผลกระทบตอวัฒนธรรมองคการ (เวลาในการนําเสนอ 3 นาที)

- ปจจัยที่มีผลกระทบตอวัฒนธรรมองคการ

บทที่ 9 การเปลี่ยนแปลงวัฒนธรรมองค์การ (เวลาในการนำเสนอ 3 นาที)

- การเปลี่ยนแปลงวัฒนธรรมองคการ

บทที่ 10 บทสรุป และกรณีศึกษาเกี่ยวกับวัฒนธรรมองค์การ จำนวน 2 เรื่อง (เวลา

ในการนําเสนอ 20 นาที)

- ประโยชนในการศึกษา
- ี แนวคิดในการเรียนรู้
- กรณีศึกษาเรื่องที่ 1 วัฒนธรรมองค์การของกูเกิล
- กรณีศึกษาเร องท 2 วัฒนธรรมองคการศิริราช

**4.2 ขั้นออกแบบ (Design)** 

**4.2.1 การตรวจสอบเนื้อหาของบทเรียนอิเล็กทรอนิกสบนเครือขายเร อง ื่** วัฒนธรรมองค์การ โดยผู้เชี่ยวชาญด้านเนื้อหา **ื้**

่ – ผู้ศึกษาได้ให้ผู้เชี่ยวชาญด้านเนื้อหาตรวจสอบและเสนอแนะเพื่อให้ได้เนื้อหาที่ ี่ ื้ ื้ เหมาะสม ซึ่งสามารถสรุปข้อเสนอแนะและการปรับปรุงแก้ไขต่างๆ ดังแสดงในตารางที่ 4.4 **ตารางที่ 4.4** แสดงข้อเสนอแนะและการปรับปรุงแก้ไขในส่วนของเนื้อหาบทเรียนเรื่อง วัฒนธรรม องคการ

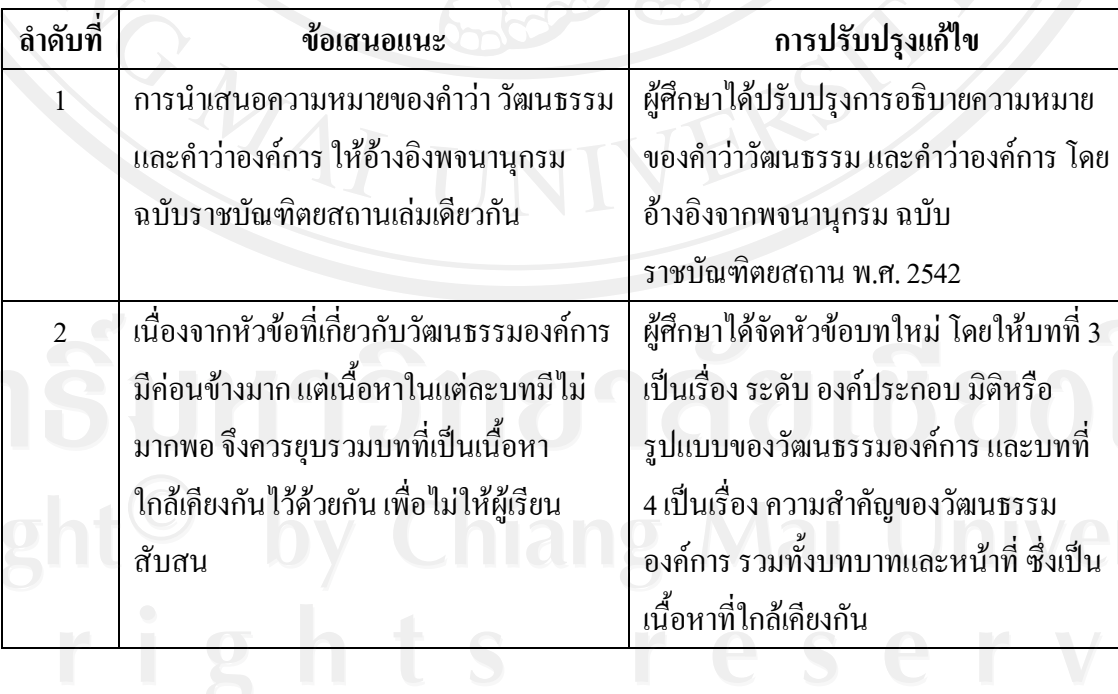

**ตารางที่ 4.4 (ต่อ)** แสดงข้อเสนอแนะและการปรับปรุงแก้ไขในส่วนของเนื้อหาบทเรียนเรื่อง ื่  $0.318116$ วัฒนธรรมองคการ

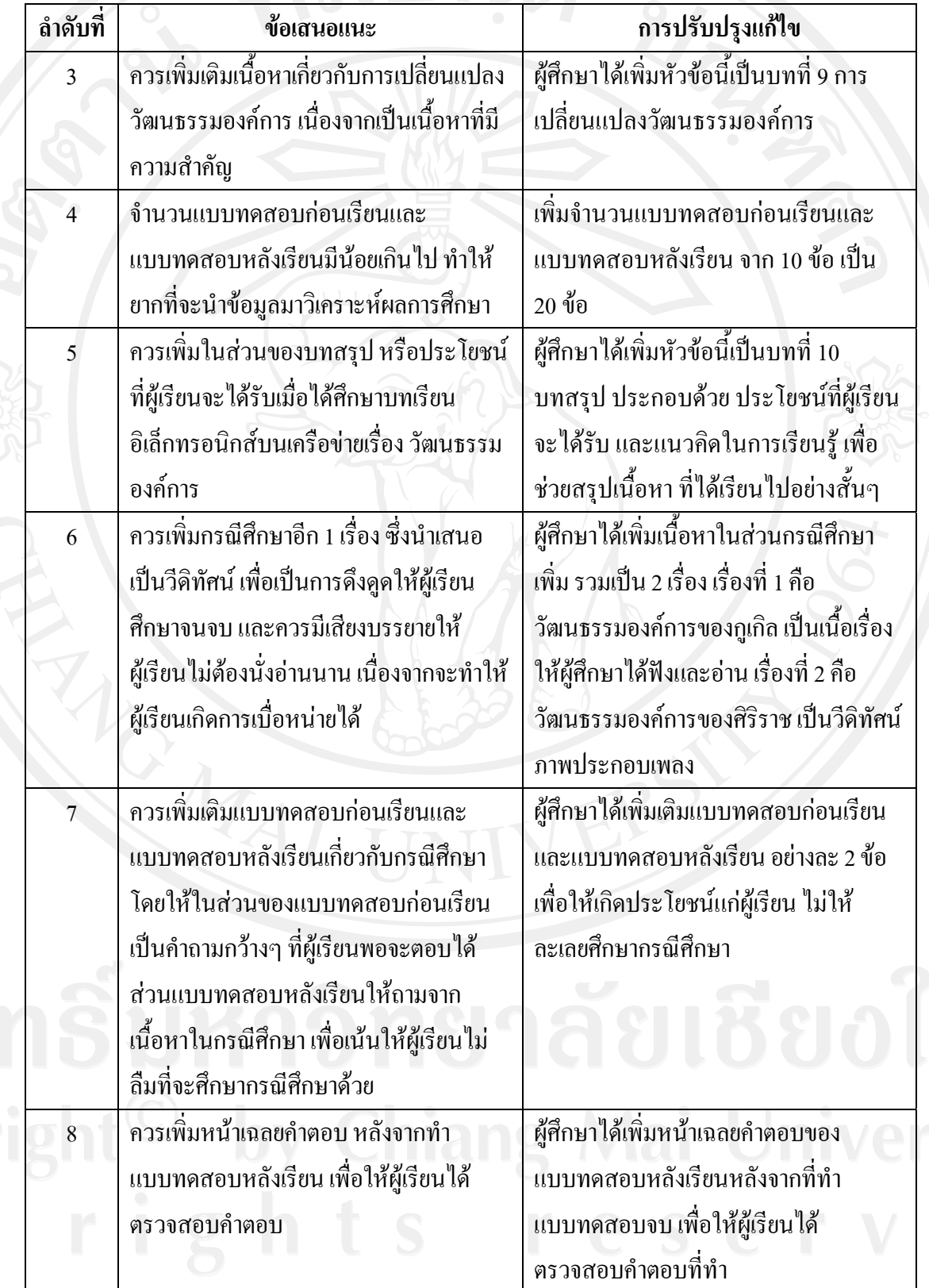

**4.2.2 การสรางผงดั ําเนินเรอง ื่ (Storyboard) บทเรียนอิเล็กทรอนิกสบนเครือขาย เร อง ื่ วัฒนธรรมองคการ**

ผู้ศึกษาได้นำเนื้อหาโดยละเอียดที่ผ่านการตรวจสอบจากผู้เชี่ยวชาญด้านเนื้อหา ื้ เรื่องวัฒนธรรมองค์การ มาทำการออกแบบการนำเสนอบทเรียนอิเล็กทรอนิกส์ จากนั้นทำผัง ื่ ั้ ดำเนินเรื่อง และรูปแบบบทเรียนทางอิเล็กทรอนิกส์ใปปรึกษากับผู้เชี่ยวชาญด้านบทเรียน ื่ อิเล็กทรอนิกส์บนเครือข่าย ภาพ 2 จะอธิบายผังการคำเนินเรื่องทั้งหมดของบทเรียนอิเล็กทรอนิกส์ ั้ บนเครือข่าย เรื่องวัฒนธรรมองค์การ โดยในการนำเสนอบทเรียนอิเล็กทรอนิกส์บนเครือข่าย เรื่อง ื่ ื่ วัฒนธรรมองค์การ ผู้ศึกษาได้แบ่งหัวข้อออกเป็น 4 ส่วนหลักๆ คือ แบบทดสอบก่อนเรียน เนื้อหา ี้ บทเรียน แบบทดสอบหลังเรียน และกรณีศึกษา

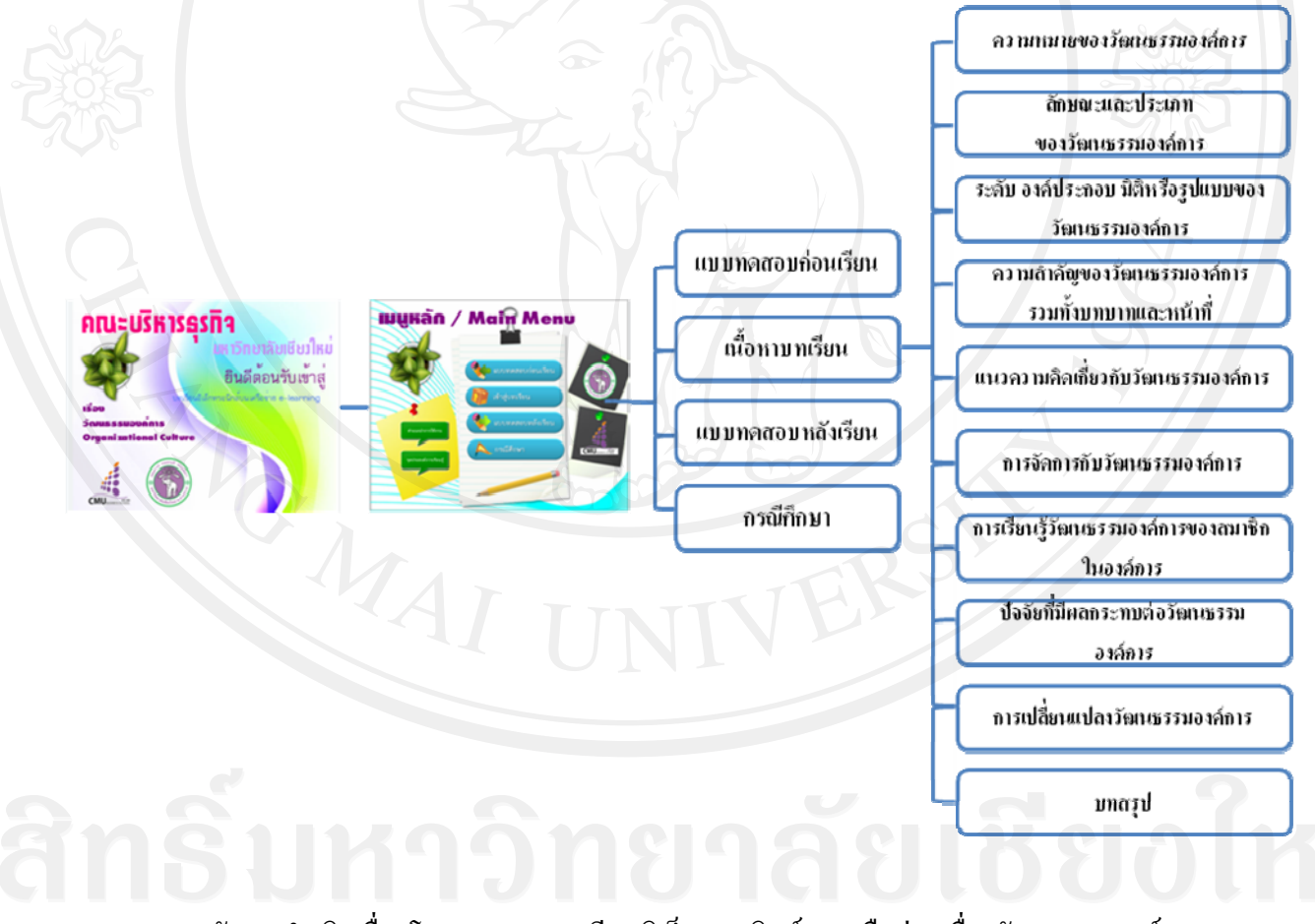

**ภาพ 2**ผังการดําเนินเร ื่องโดยรวมของบทเรียนอิเล็กทรอนิกสบนเครือขายเร องวัฒนธรรมองคการ

ตัวอย่างผังดำเนินเรื่อง (Storyboard) บทเรียนอิเล็กทรอนิกส์บนเครือข่าย เรื่อง วัฒนธรรมองค์การ **ื่ ื่**

#### **4.2.2.1 เน อหาบทเรียน ื้**

1) ส่วนของ Presentation หน้าแรกก่อนที่จะเข้าสู่เนื้อหา ื้

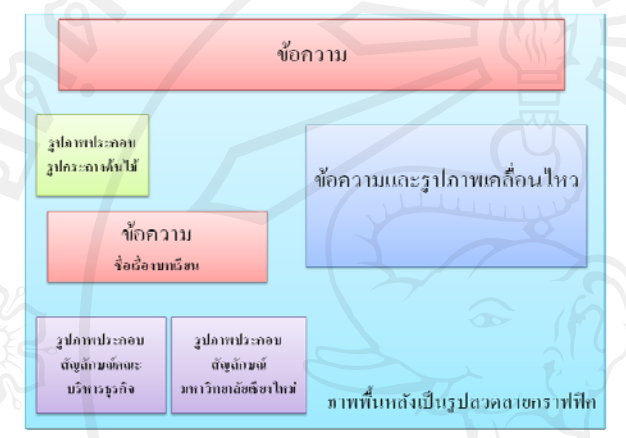

**Storyboard : No. 1 เหตุการณ**: ขอความ, เสียง, รูปภาพ - ข้อความเคลื่อนใหว ยินดีต้อนรับเข้าสู่ บทเรียนอิเล็กทรอนิกส - เสียงบรรยายและเสียงเพลงประกอบ - ภาพพื้นหลังเป็นรูปลวดลายกราฟฟิค - รูปภาพประกอบ รูปกระถางตนไม, รูป สัญลักษณคณะบริหารธุรกิจและรูป สัญลักษณมหาวิทยาลัยเชียงใหม

# **ATU=USK1SSSNA** ផីអា ยินดีต้อนรับเข้าสู่

บทเรียนอิเล็กทรอนิกส์บนเครือข่าย e-learning

เรื่อง

**OQUESSSUPPE** 

**Organizational Culture** 

**ภาพ 3** แสดงตัวอย่างรูปแบบหน้าแรกก่อนเข้าสู่เนื้อหา ์<br>.<br>.

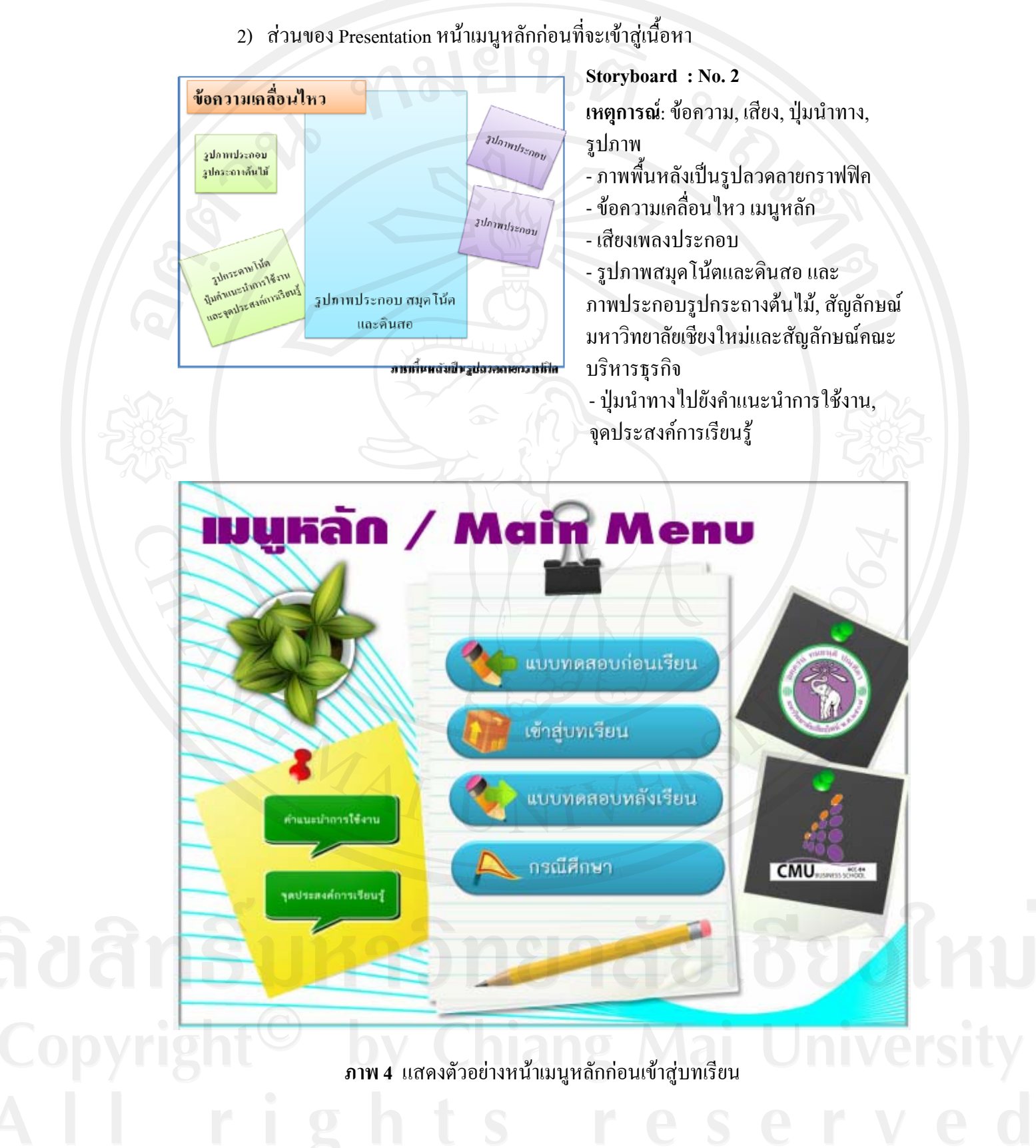

3) ส่วนของ Presentation หน้าเมนูบทเรียนก่อนที่จะเข้าสู่เนื้อหา ื้

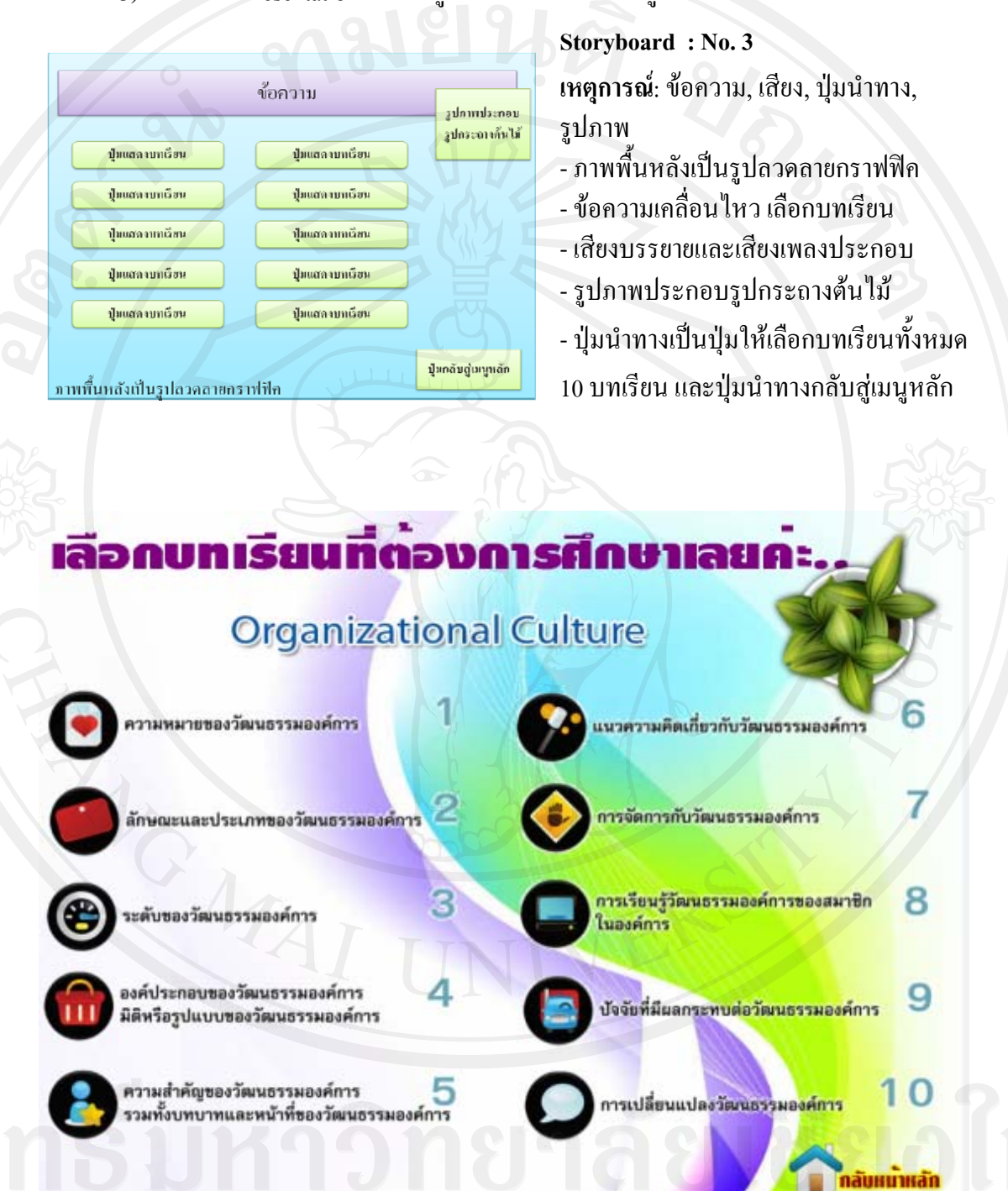

**ภาพ 5** แสดงตัวอยางหนาเมนูบทเรียนกอนเข าสูบทเรียนแตละบท

4) ตัวอย่างเนื้อหาของบทที่ 1 (ความหมายของวัฒนธรรมองค์การ)

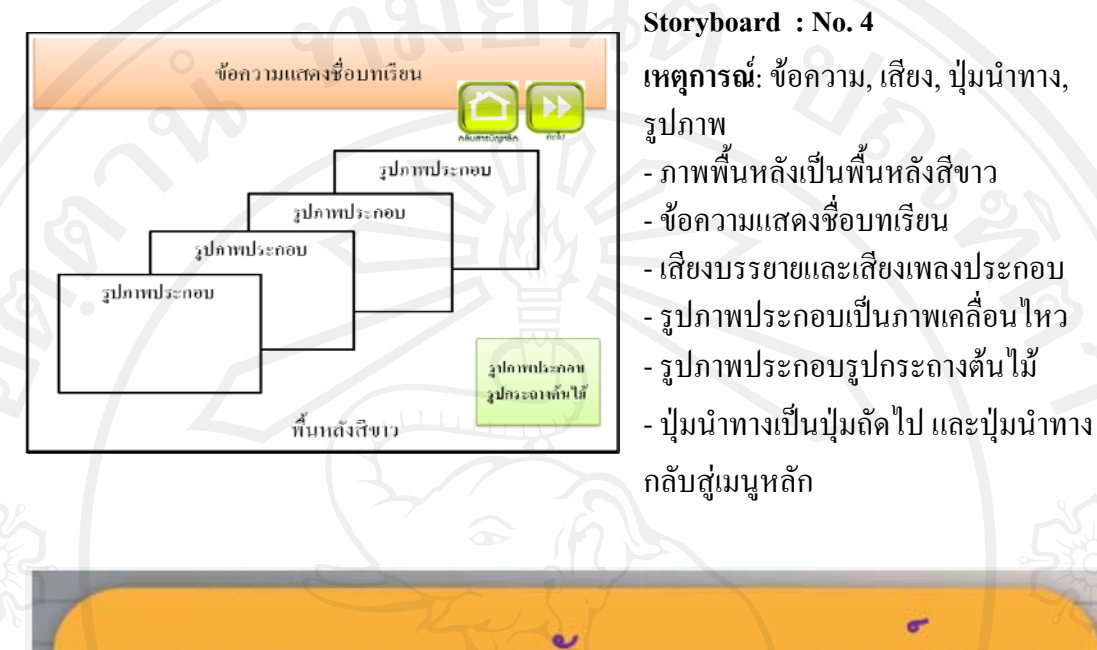

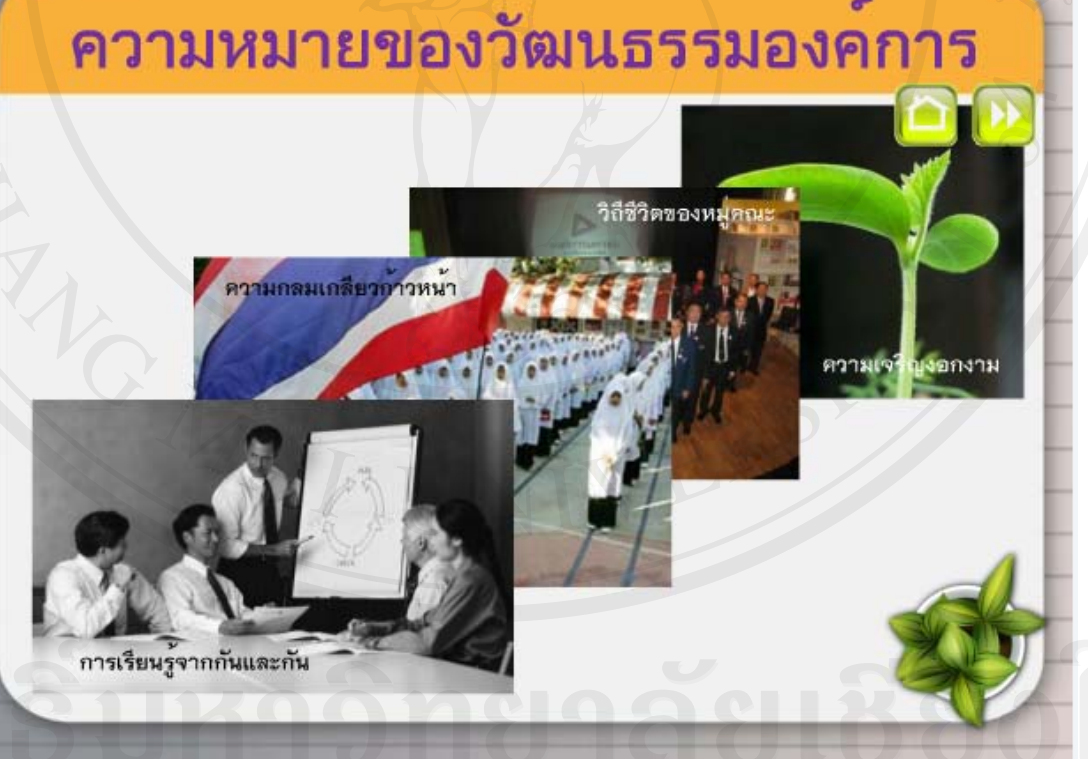

**ภาพ 6** แสดงตัวอยางเน อหาของบทท ี่ 1 (ความหมายของวัฒนธรรมองคการ) ื้

## **4.2.2.2 แบบทดสอบกอนเรียนและหลังเรียน**

1) ส่วนของ Presentation หน้าแรกก่อนที่จะเข้าสู่แบบทดสอบก่อนเรียนและหลังเรียน

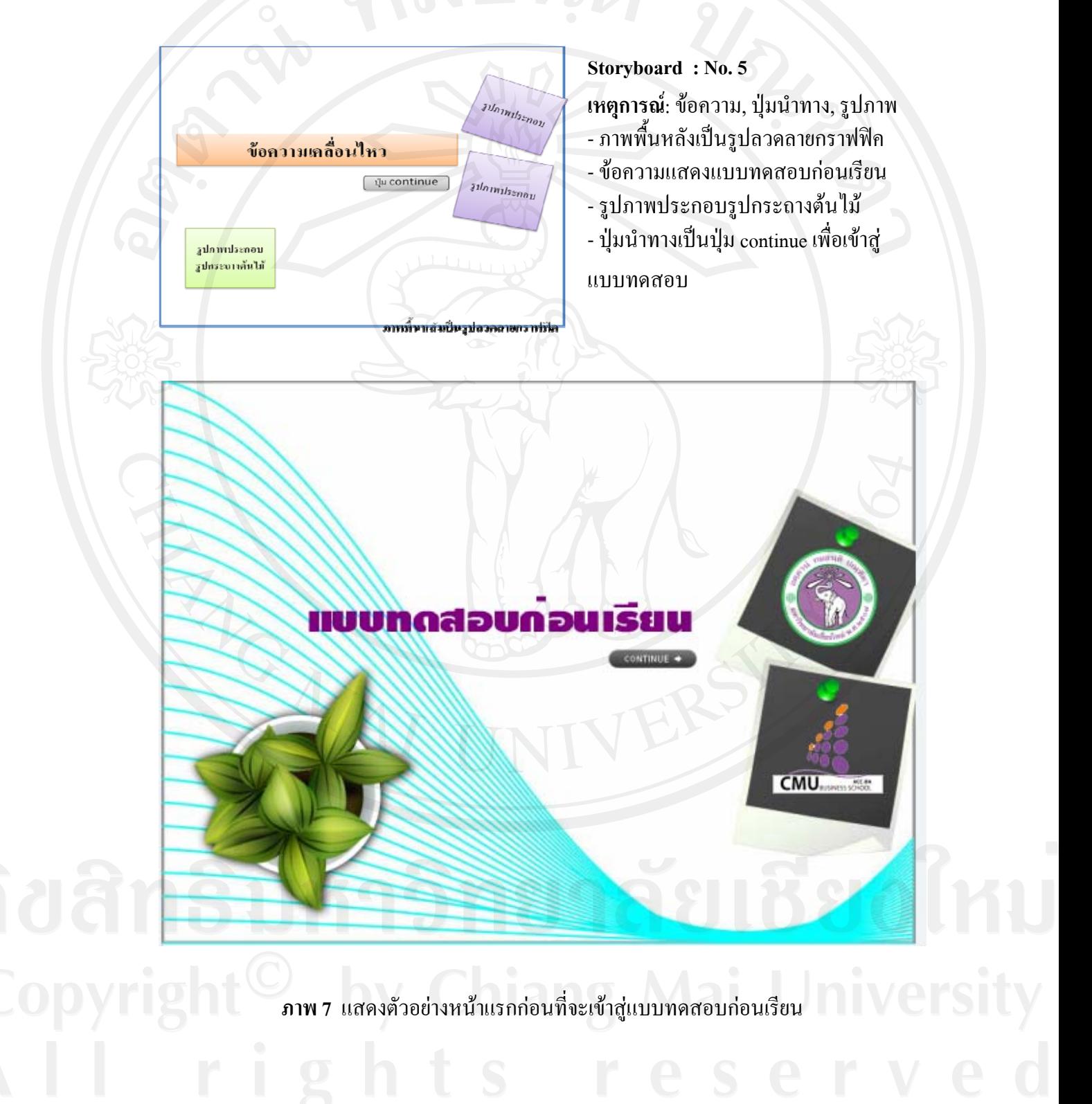

2) ตัวอยางแบบทดสอบกอนเรียน

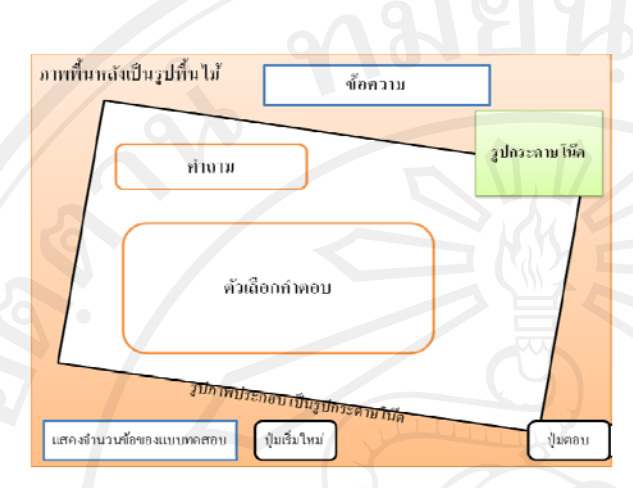

**Storyboard : No. 6 เหตุการณ**: ขอความ, ปุมนําทาง, รูปภาพ - ภาพพื้นหลังเป็นรูปพื้นไม้ - ขอความแสดงแบบทดสอบกอนเรียน - รูปภาพประกอบรูปกระถางต้นไม้ - ปุ่มนำทางเป็นปุ่มเริ่มใหม่ เพื่อย้อนกลับ  $\overline{a}$ ไปทำแบบทดสอบใหม่ และปุ่มตอบเพื่อใช้ ขามไปขอถัดไป

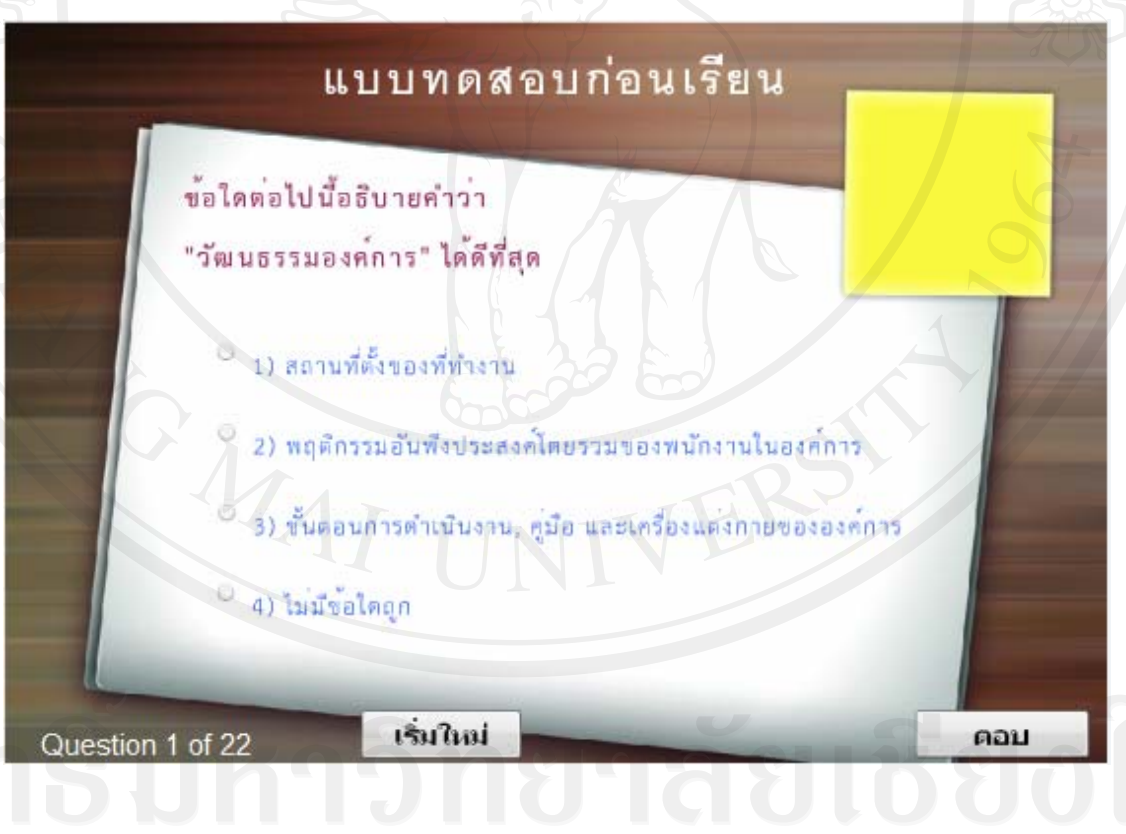

**ภาพ 8**แสดงตัวอยางแบบทดสอบกอนเรียน

3) ตัวอยางแบบทดสอบหลังเรียน

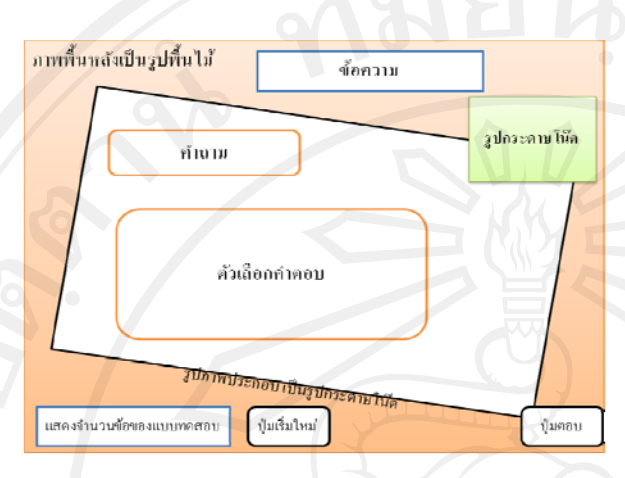

**Storyboard : No. 7 เหตุการณ**: ขอความ, ปุมนําทาง, รูปภาพ - ภาพพื้นหลังเป็นรูปพื้นไม้ - ขอความแสดงแบบทดสอบหลังเรียน - รูปภาพประกอบรูปกระถางตนไม - ปุ่มนำทางเป็นปุ่มเริ่มใหม่ เพื่อย้อนกลับ ื่ ไปเริ่มทำแบบทดสอบใหม่ และปุ่มตอบ เพ อขามไปขอถัดไป ื่

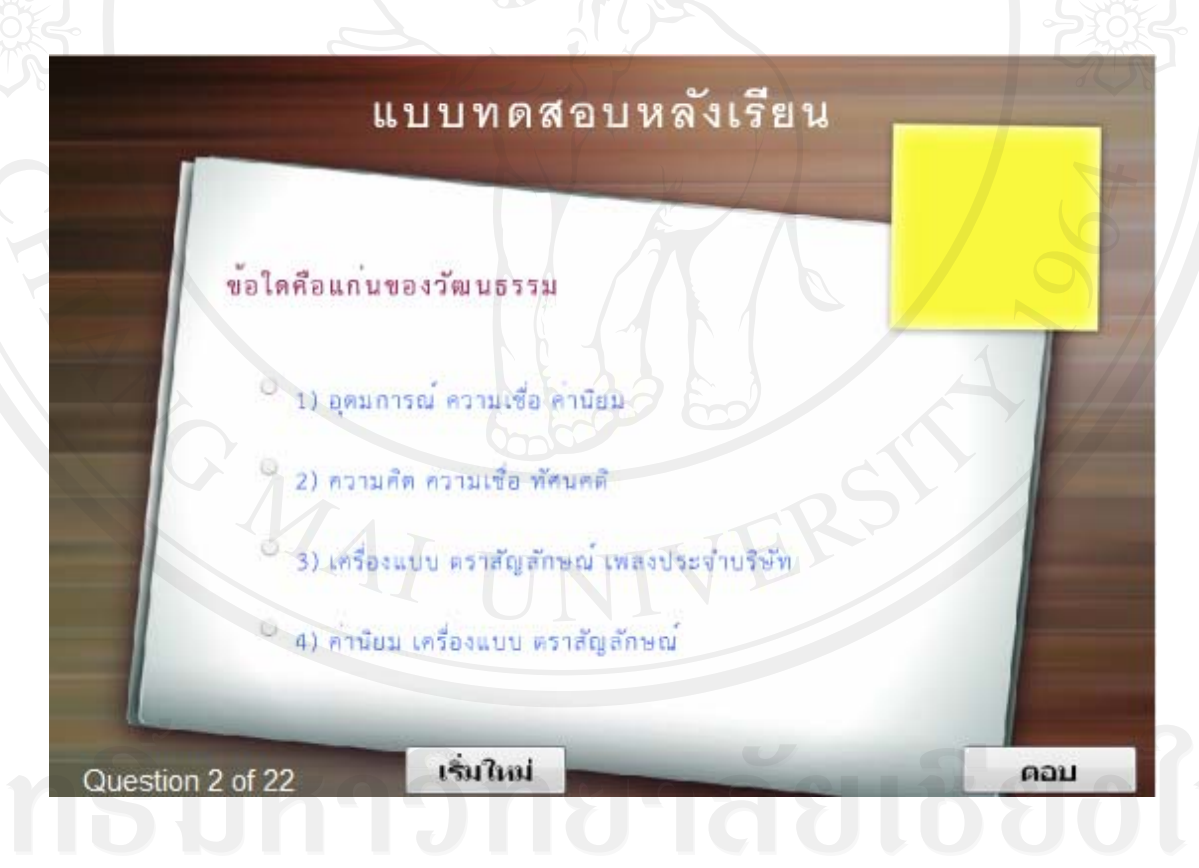

**ภาพ 9** แสดงตัวอยางแบบทดสอบหลังเรียน

## **4.2.2.3 กรณีศึกษา**

1) ส่วนของ Presentation หน้าแรกก่อนที่จะเข้าสู่กรณีศึกษา

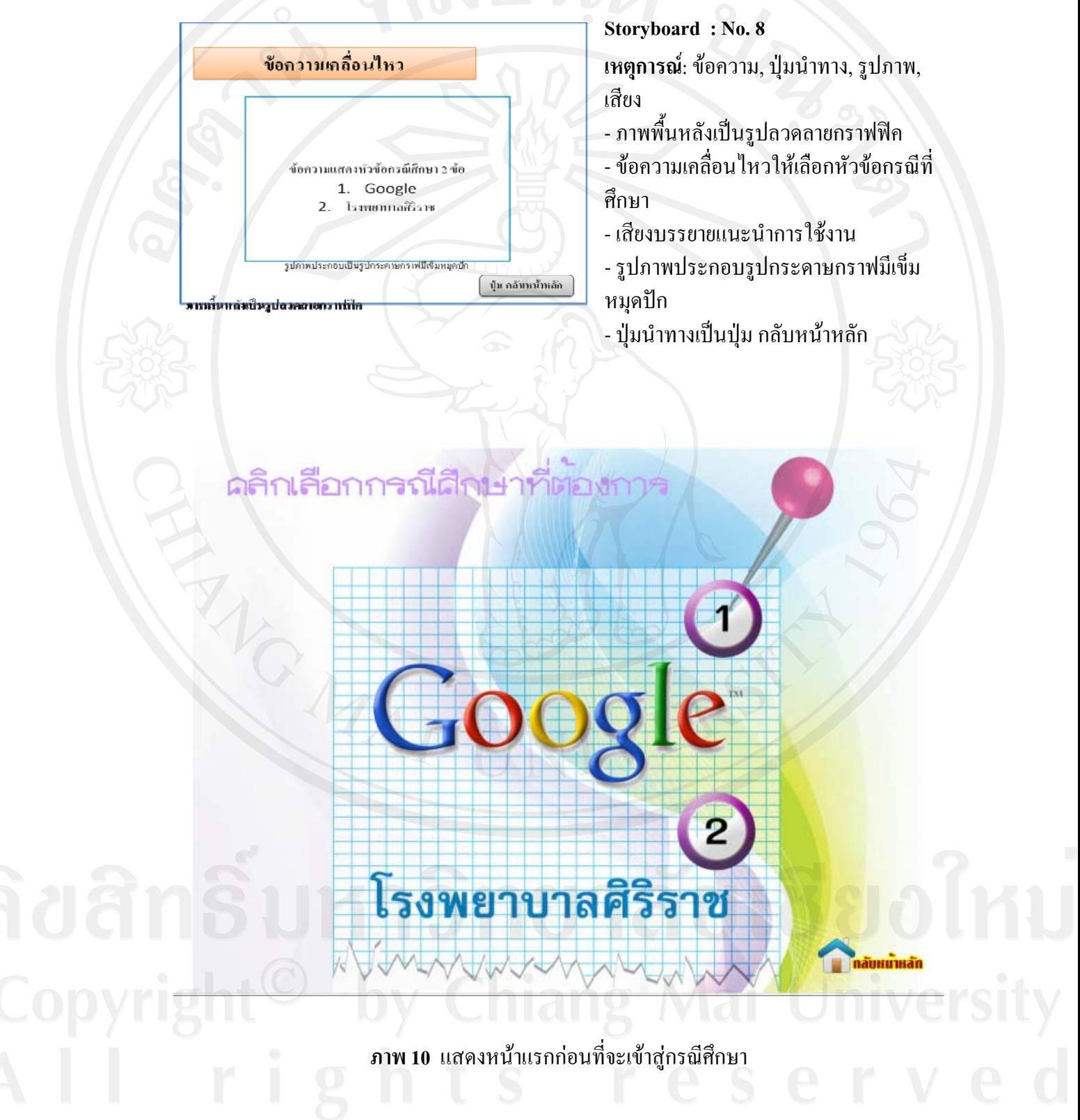

2) ส่วนของ Presentation กรณีศึกษา เรื่องที่ 1 Google ื่

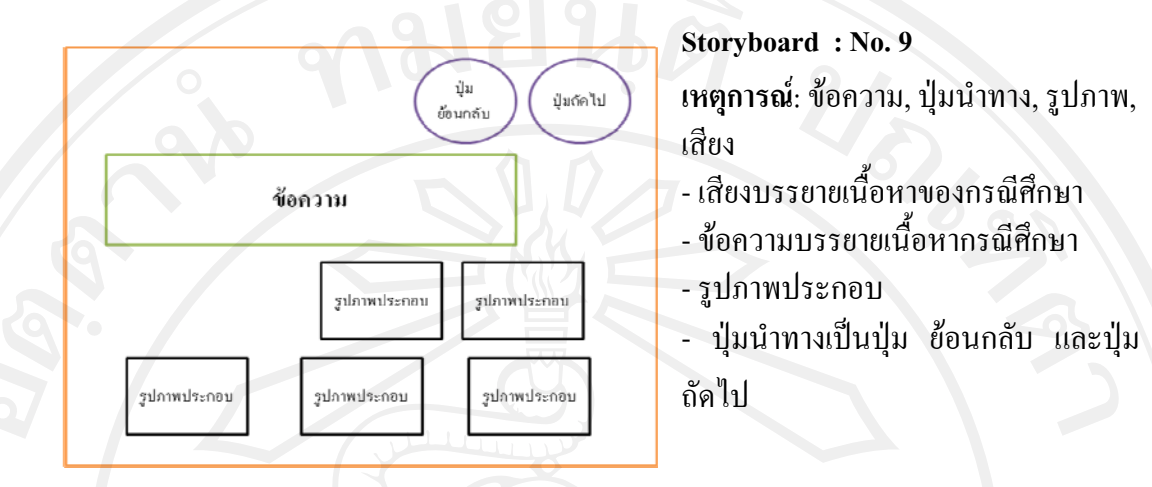

กูเกิลมีสำนักงานที่ไม่มีรูปแบบทางการที่เรียกว่า Googleplex (สำนักงาน ใหญ่) ทั้งลาร์รื่และเซอร์เกต่างต้องการสร้างกูเกิลให้เป็นสถานที่ทำงานที่มีแต่ ความสนุก ซึ่งเห็นได้จากการตกแต่ง Googleplex ด้วยหลอดไฟลาวา สีสันของ สำนักงานก็ใช้สีสันที่สดใสเช่นเดียวกับ โลโก้ของกูเกิล (ตามรูปภาพที่1 แสดง

zulmwilt Google

ภาพโลโก้ของกูเกิล)

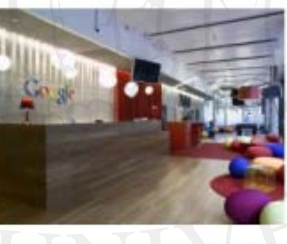

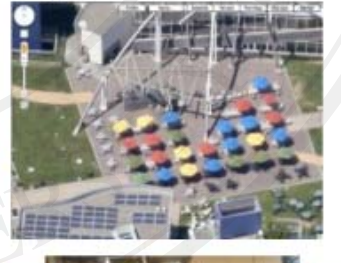

**ภาพ 11** แสดงกรณีศึกษาเรื่องที่ 1 Google

3) สวนของ Presentation กรณีศึกษา เร องท 2 โรงพยาบาลศิริราช ื่

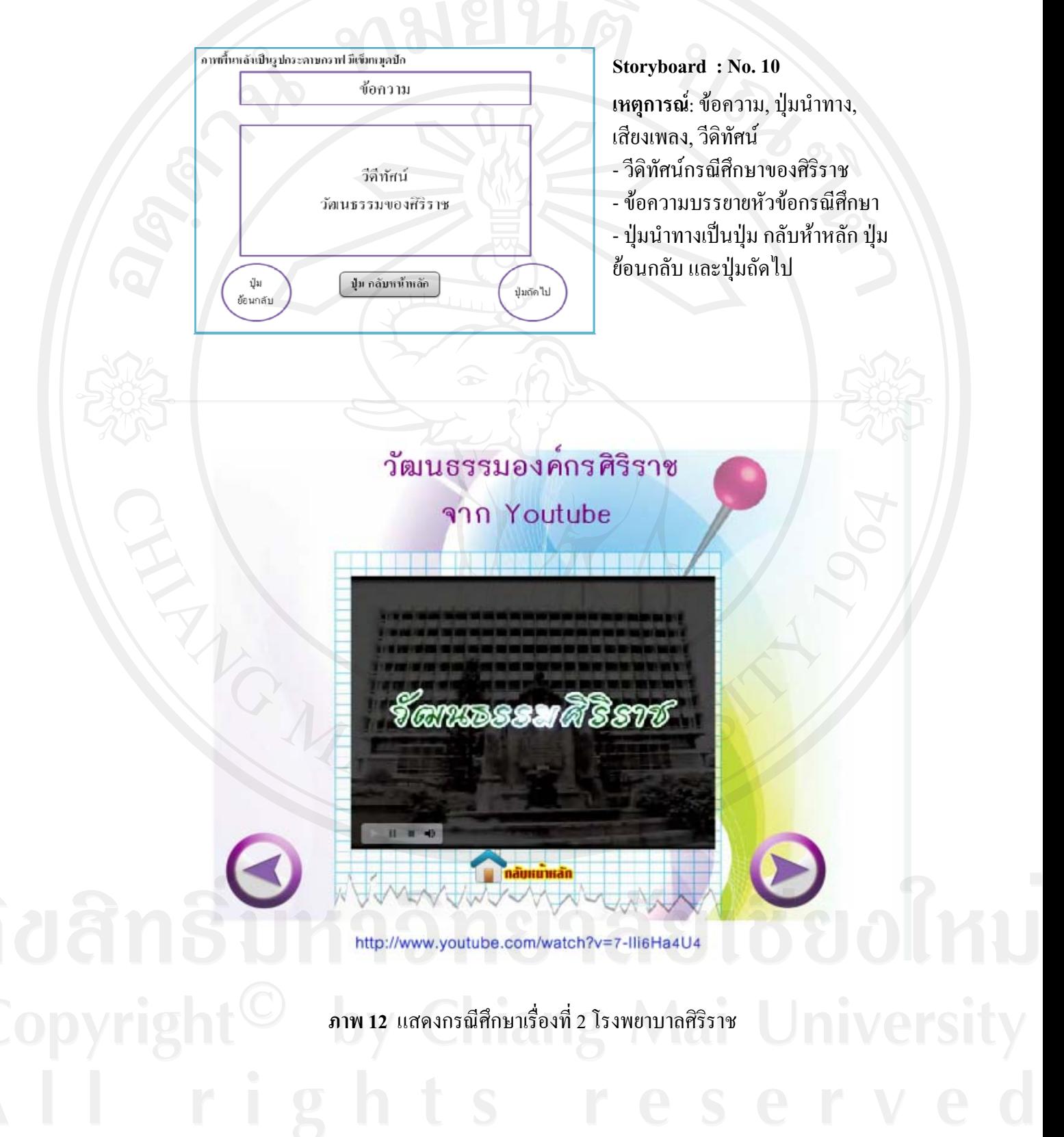

## **4.3 ขั้นพัฒนา (Development)**

4.3.1 คำเนินการสร้างบทเรียนอิเล็กทรอนิกส์บนเครือข่ายตามผังคำเนินเรื่องที่ **!** ได้ออกแบบไว้ หลังจากที่ผู้ศึกษาได้ทำการออกแบบสร้างผังดำเนินเรื่องเสร็จแล้ว ก็ได้นำผัง ดำเนินเรื่องไปดำเนินการสร้างบทเรียนอิเล็กทรอนิกส์บนเครือข่าย โดยใช้โปรแกรมประยุกต์ ทั้งหมด 3 โปรแกรม ประกอบดวย Adobe Photoshop CS4, Microsoft Office PowerPoint 2007 และ Adobe Captivate 4 ซึ่งอธิบายรายละเอียดได้ดังนี้ ี้

1) Adobe Photoshop CS4

เมื่อผู้ศึกษาได้ศึกษาเนื้อหาบทเรียนแล้ว จึงได้รวบรวมภาพที่เกี่ยวกับ ี่ ี่ เนื้อหาด้วยการค้นหาจากเว็บใซต์พร้อมทั้งตกแต่งรูปภาพให้สวยงาม โดยใช้โปรแกรม Adobe ื้ ์<br>∶ Photoshop CS4 จากนั้นบันทึกไฟล์ให้เป็นนามสกุล \*.png สำหรับภาพกราฟิก เพื่อนำใช้ในการ ตกแตงและประกอบในบทเรยนอ ี ิเล็กทรอนกสิ ตอไป

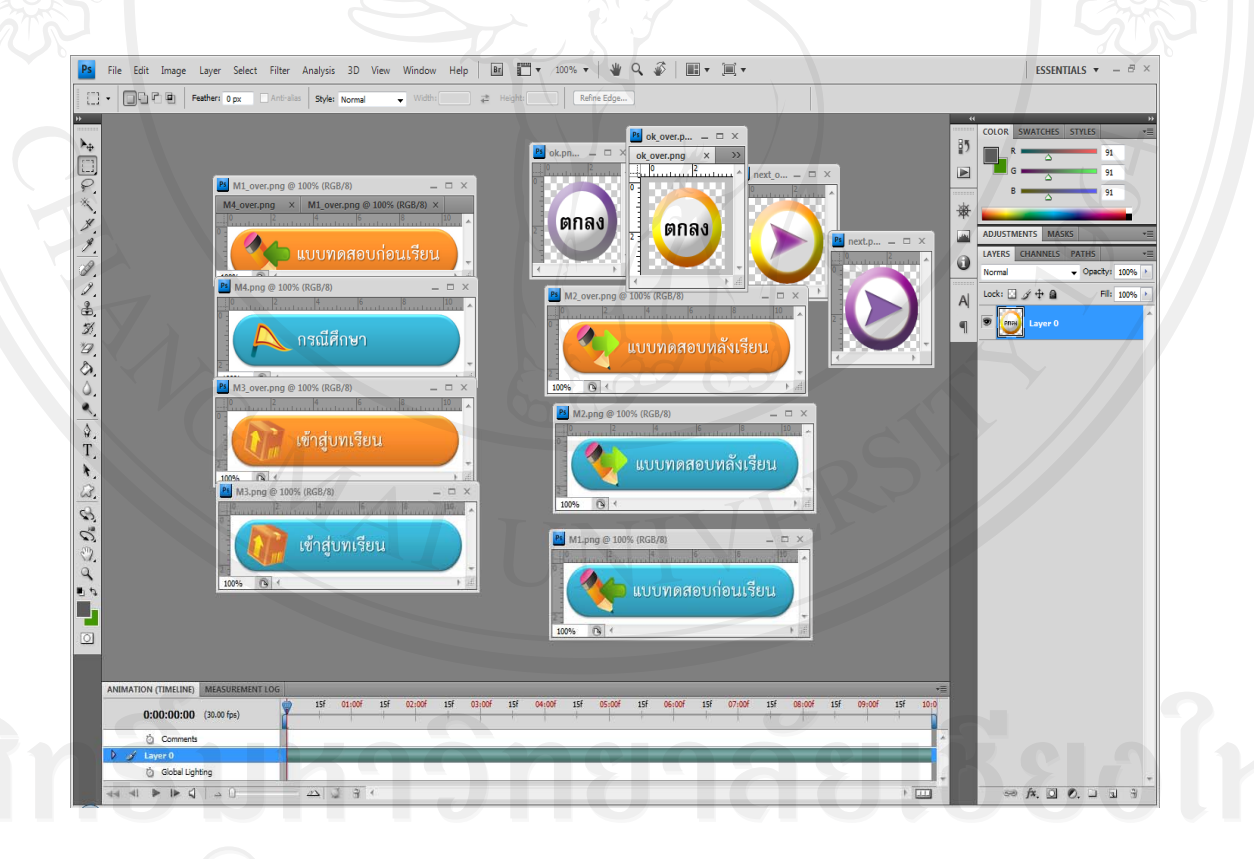

**ภาพ 13**แสดงการสรางบทเรียนดวยโปรแกรม Adobe Photoshop CS4

2) Microsoft Office PowerPoint 2007

หลังจากได้ภาพกราฟิก ผู้ศึกษาได้นำภาพเหล่านั้นมาตกแต่งและใช้ ั้ ประกอบเนื้อหาบทเรียนเรื่องวัฒนธรรมองค์การ ในการนำเสนอ (Presentation) โดยใช้โปรแกรม Microsoft Office PowerPoint 2007 ซึ่งสามารถสร้างการเคลื่อน ใหวของข้อความและรูปภาพ ใด้ อยางนาสนใจ

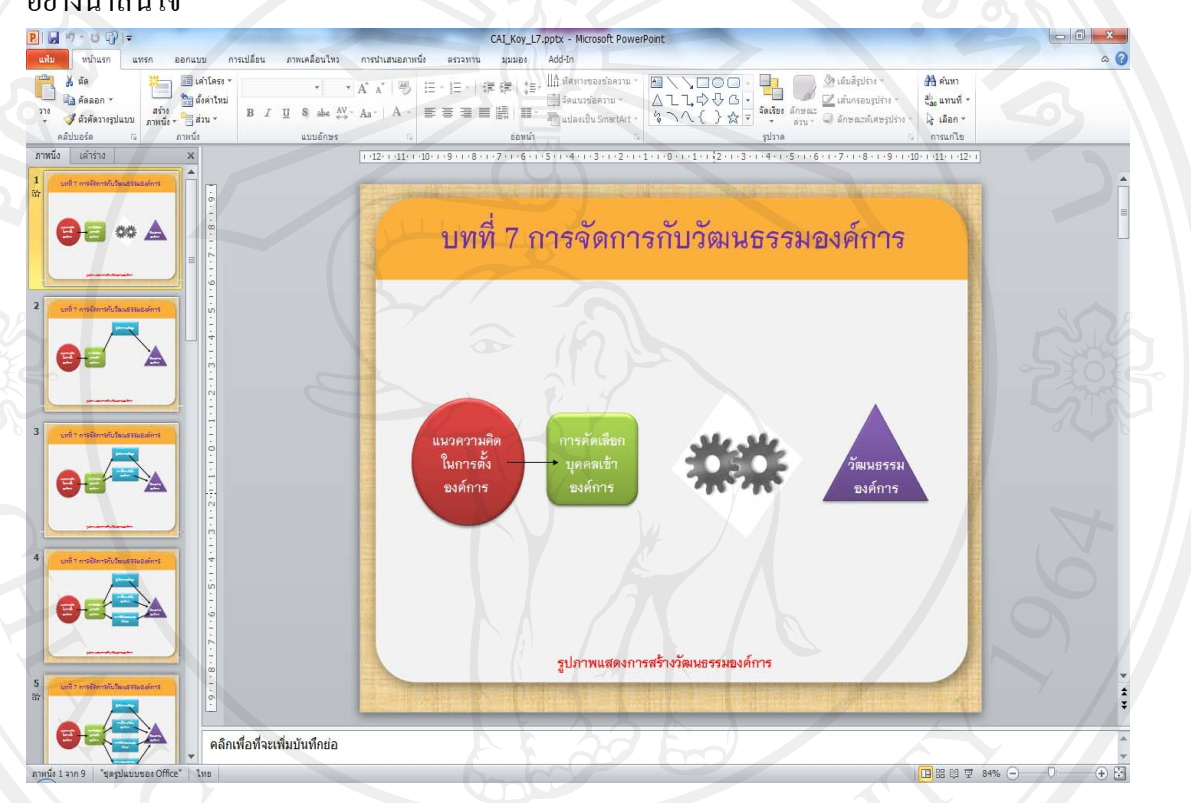

**ภาพ 14** แสดงการสรางบทเรียนดวยโปรแกรม Microsoft Office PowerPoint 2007

3) Adobe Captivate 4

ผู้ศึกษาใด้นำบทเรียนที่สร้างจากโปรแกรม Microsoft Office PowerPoint ี่ 2007 และรูปที่สร้างจากโปรแกรม Adobe Photoshop CS4 มานำเข้า (Import) บทเรียนดังกล่าวสู่ โปรแกรม Adobe Captivate 4 และบางส่วนของบทเรียนถูกสร้างโดยโปรแกรมนี้ ซึ่งมีเครื่องมือ ื่ ในการสร้างสื่อบทเรียนที่มีลักษณะเชิงโต้ตอบและตอบสนองกับผู้เรียน (Interactive Learning) ื่ เพื่อทำการใส่ปุ่มเชื่อมโยงเนื้อหาในแต่ละหน้า ใส่เสียงประกอบบทเรียน และเทคนิควิธีอื่นๆ ื่ เพื่อให้บทเรียนนี้มีความสวยงามและน่าสนใจ จากนั้นจึงทำการส่งออกชิ้นงาน (Publishing Project) ั้ ิ้ หรือประมวลชิ้นงานที่สร้างจาก Adobe Captivate 4 ออกมาในรูปแบบไฟล์ Flash เพื่อให้สามารถ ี่ แสดงผลบนเครือข่ายอินเตอร์เน็ตและจัดเก็บบนเครื่องคอมพิวเตอร์แม่ข่าย (Server) ได้

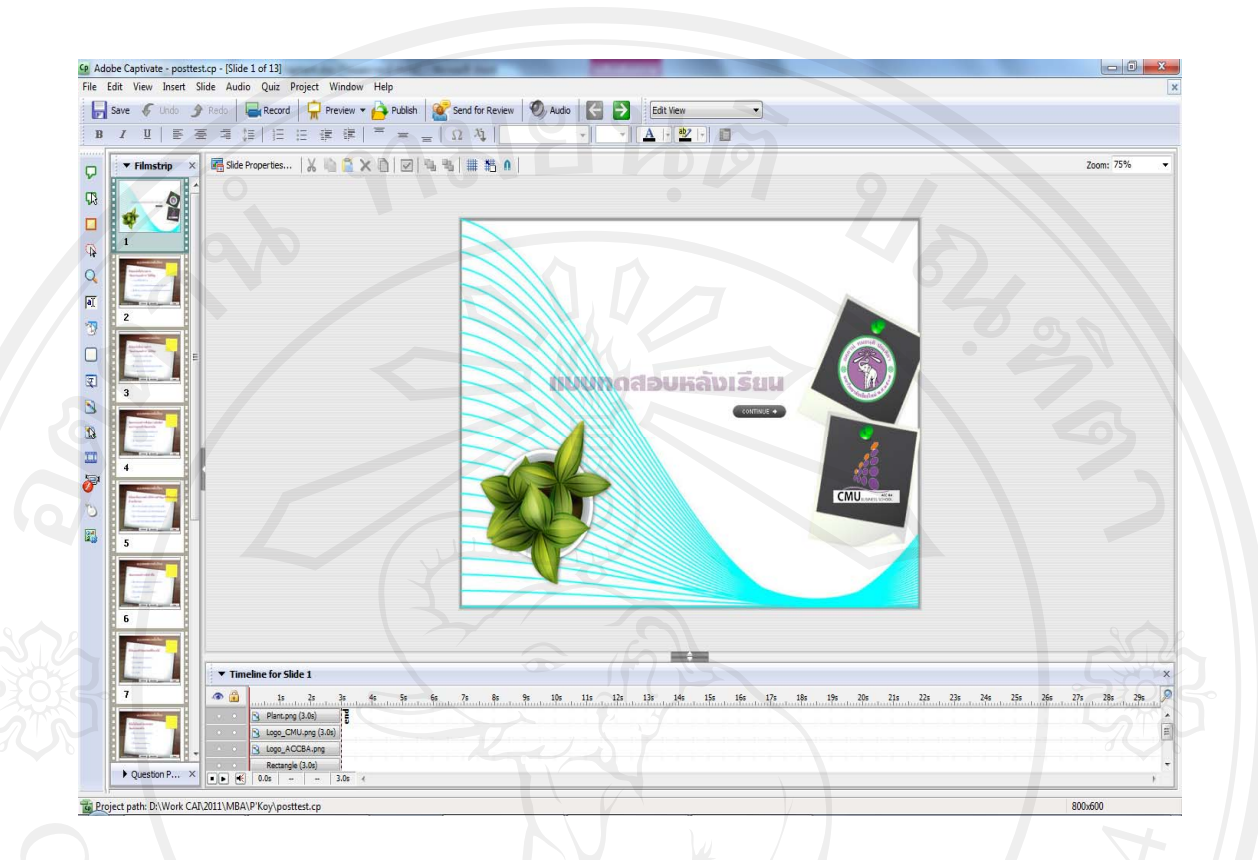

# **ภาพ 15** แสดงการสรางบทเรียนดวยโปรแกรม Adobe Captivate 4

4.3.2 การนําเสนอบทเรียนอิเล็กทรอนิกสบนเครือขายอินเทอรเน็ตโดยใช Server ของคณะบริหารธุรกิจ มหาวิทยาลัยเชียงใหม

หลังจากที่สร้างบทเรียนอิเล็กทรอนิกส์บนเครือข่ายเรียบร้อยแล้ว ผู้ศึกษาจึง ี่ ได้นำบทเรียนอิเล็กทรอนิกส์ที่ได้ไปติดตั้งไว้บนระบบบริหารจัดการการเรียนรู้ (Learning Management System) บนเวบไซต ็ www.ba.cmu.ac.th ของมหาวิทยาลัยเชียงใหมโดยสามารถ เข้าถึงระบบได้ที่ <u>http://www.ba.cmu.ac.th/masterdegree/mba/e-learnin</u>g ซึ่งสามารถแสดงขั้นตอน ั้ การนำบทเรียนอิเล็กทรอนิกส์ใปติดตั้งใว้บนระบบบริหารจัดการการเรียนรู้ใด้ดังนี้ ี้

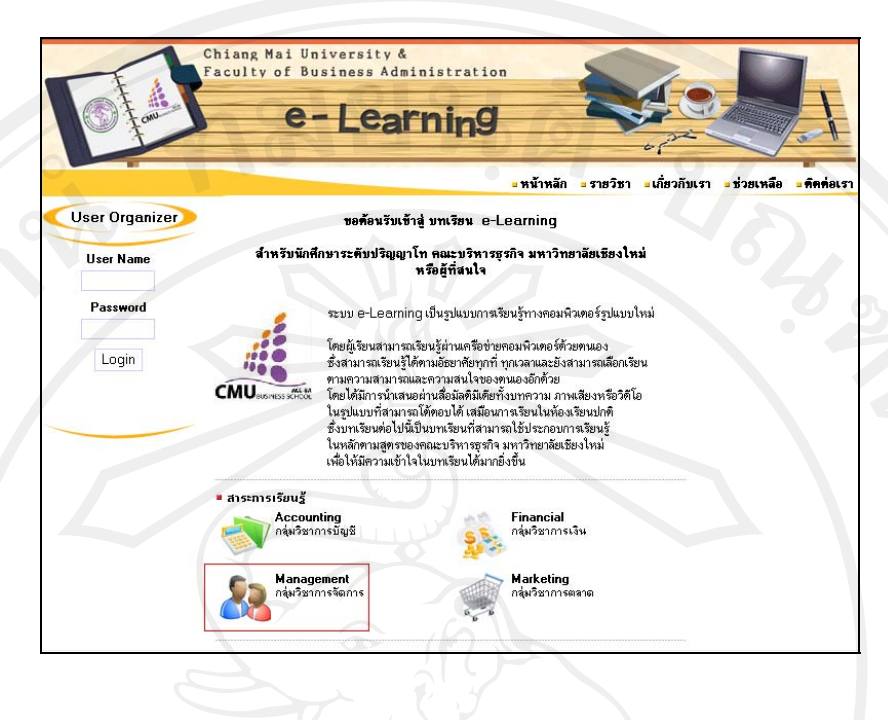

**ภาพ 16** ภาพแสดงหนาแรกของระบบ E-learning ของคณะบริหารธุรกิจ มหาวิทยาลัยเชียงใหม

1) Login เขาสูระบบของ website ดวยระดับผูดูแลระบบ (Administrator)

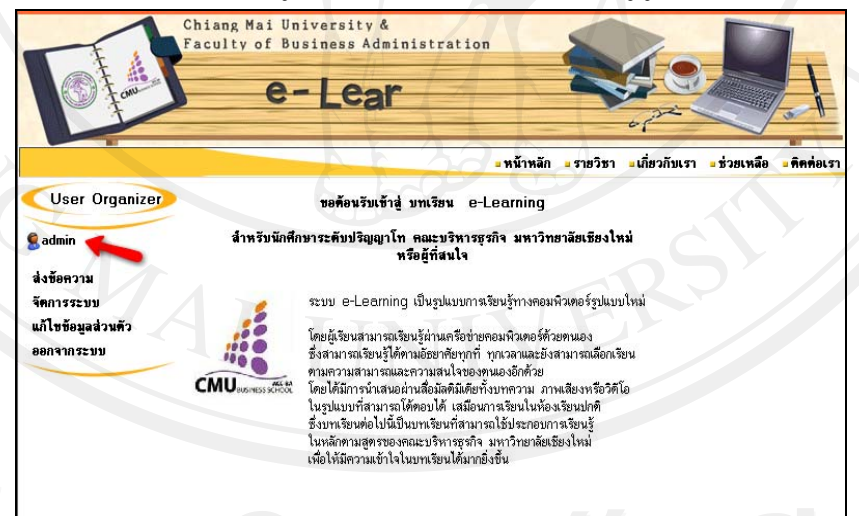

**ภาพ 17 ขั้นตอนการนำบทเรียนอิเล็กทรอนิกส์ไปติดตั้งไว้บนระบบบริหารจัดการเรียนรู้** 

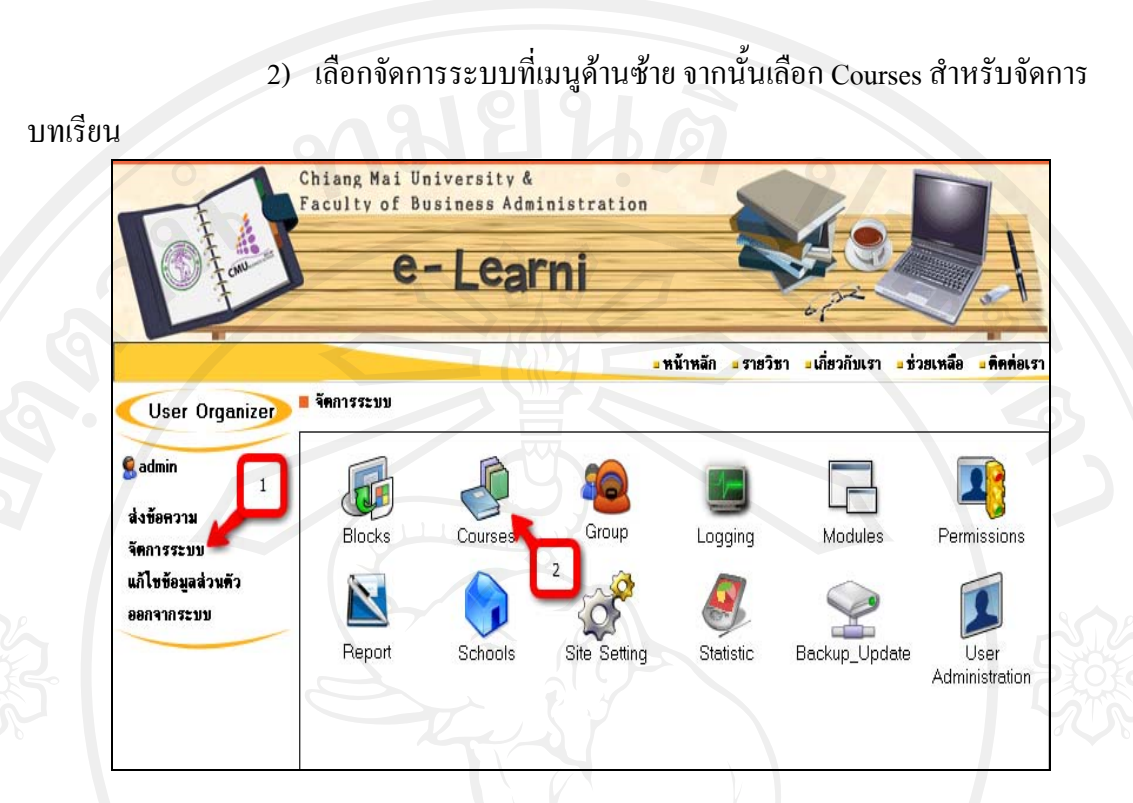

**ภาพ 18**ขั้นตอนการนําบทเรียนอิเล็กทรอนิกสไปติดต ั้งไวบนระบบบริหารจัดการการเรียนรู

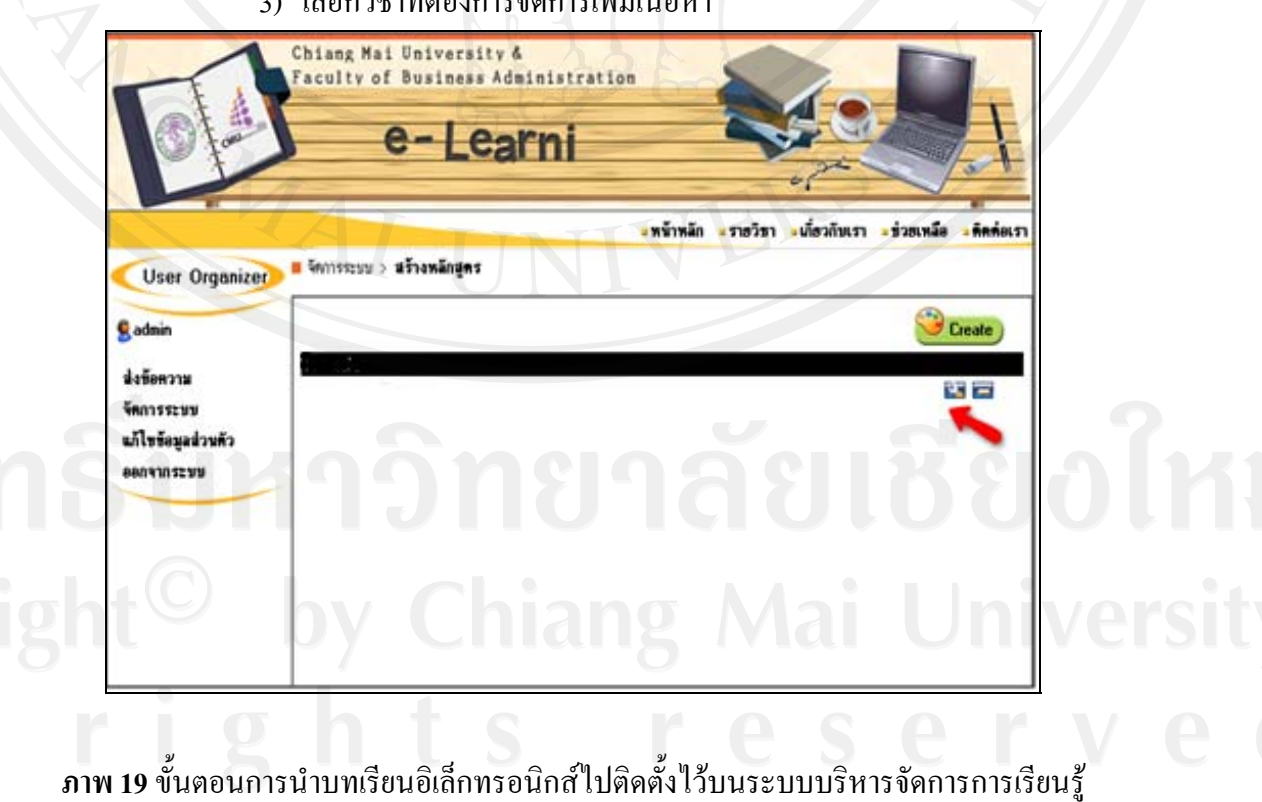

3) เลือกวิชาที่ต้องการจัดการเพิ่มเนื้อหา

4) เลือกแถบค้านบนเพื่อจัคการ ไฟล์ จากนั้นกคปุ่ม Browse เพื่อที่จะเลือก **่** บทเรียนที่เตรียมไว้สำหรับขึ้น Website เมื่อเลือกเสร็จแล้วกคปุ่ม upload เพื่อกัดลอกบทเรียนไปวาง ี่ ื่

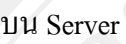

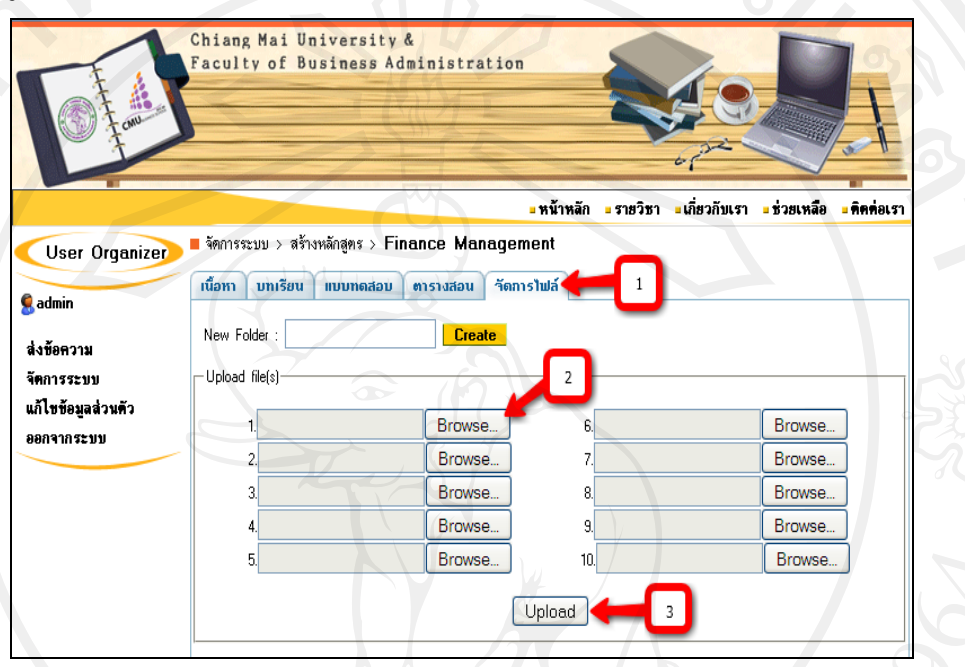

**ภาพ 20**ขั้นตอนการนําบทเรียนอิเล็กทรอนิกสไปติดต ั้งไวบนระบบบริหารจัดการการเรียนรู

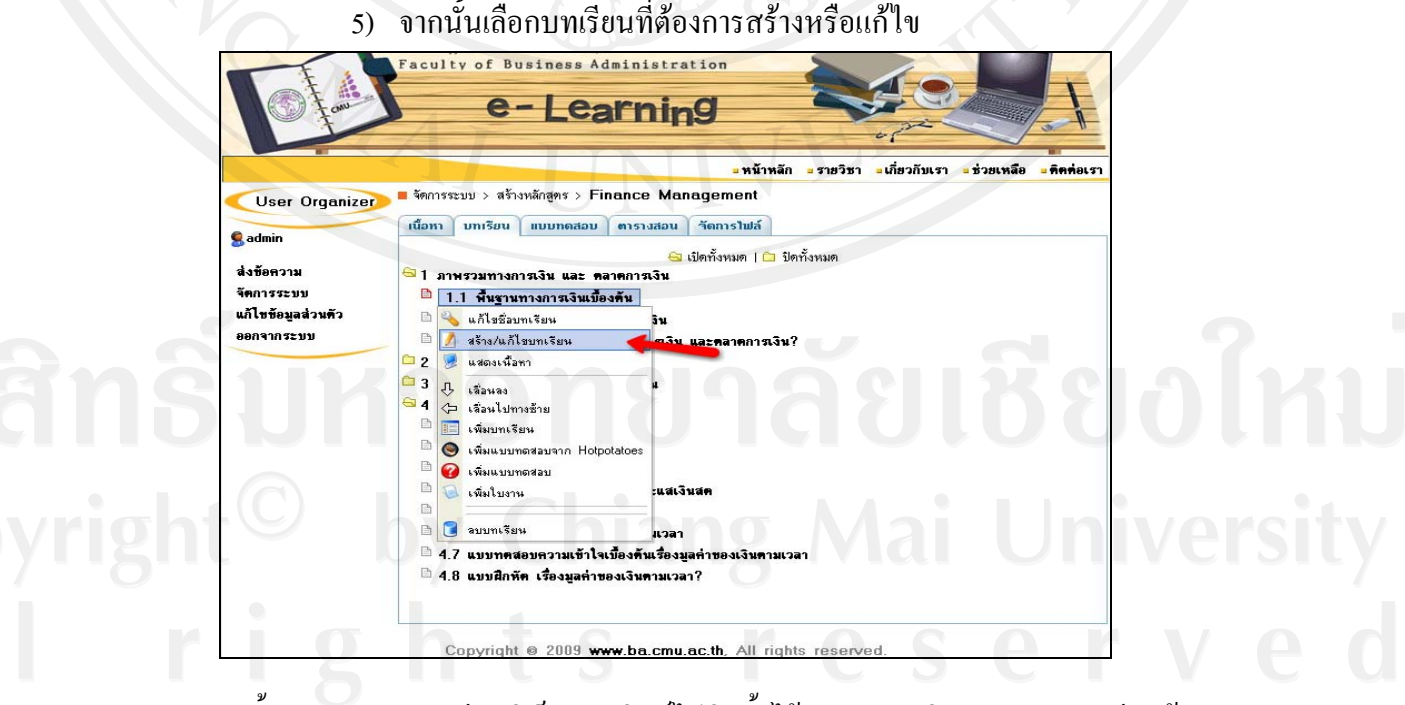

**ภาพ 21**ขั้นตอนการนําบทเรียนอิเล็กทรอนิกสไปติดต ั้งไวบนระบบบริหารจัดการการเรียนรู

6) เพ มเติมขอความ เชน การกําหนดวัตถุประสงคบทเรียน จากน นเพิ่ม link ิ่ ั้ ในส่วนเข้าสู่บทเรียน โดยเลือกเชื่อมต่อไปหาบทเรียนที่เราได้ upload ไปในขั้นตอนก่อนหน้า **่** จากน นกด Save ั้

## **4.4 ขั้นปรับปรุงแกไข (Revision)**

การประเมินบทเรียนอิเล็กทรอนิกสบนเครือขายเร องวัฒนธรรมองคการ โดย ผู้เชี่ยวชาญค้านบทเรียนอิเล็กทรอนิกส์บนเครือข่าย จะนำเสนอในบทที่ 6 การปรับปรุงบทเรียน